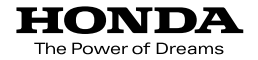

### Hondaカーオーディオ取扱説明書

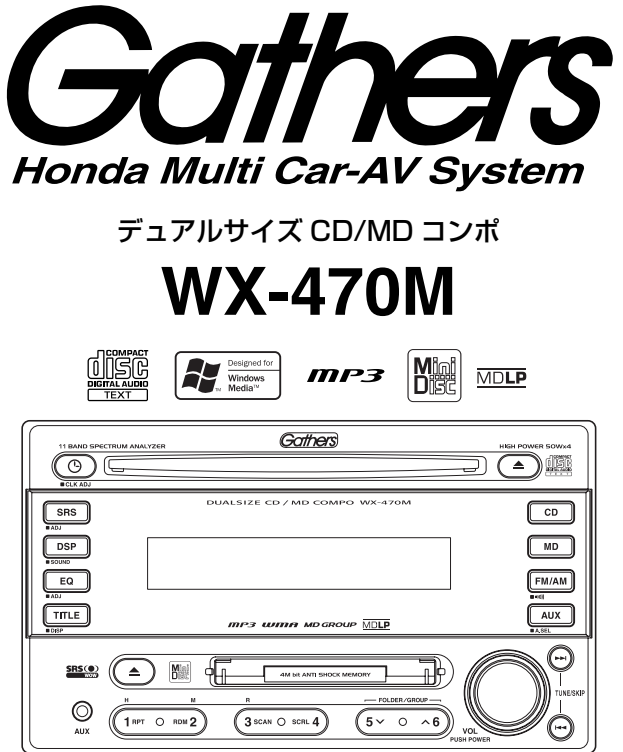

このたびは、Honda純正用品をお買い上げ頂き、ありがとうございます。 この取扱説明書は、ご使用の前によくお読み頂き大切に保管してください。

- **当商品はHonda車専用です。適用車種以外の車に取り付けた場合は一切の責** 任は負えませんのでご承知おきください。 (商品の適用車種は販売店にご相談ください。)
- Honda車への取り付けには専門技術と経験が必要です。安全のためお買い上 げの販売店にご依頼ください。
- 商品を譲られる場合には、この取扱説明書も一緒にお渡しください。

**Honda Access** 

#### この取扱説明書の読みかたや、全般的な注意事項 が書いてあります。最初に一読してください。

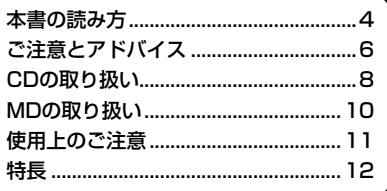

#### 本機のご使用を始める前に設定していただきたい 項目が書いてあります。

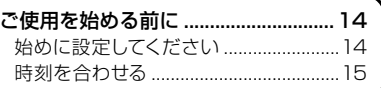

#### ここを読めば、ひととおり操作できます。

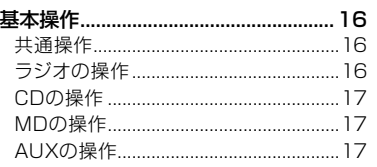

#### 共通の操作項目が書いてあります。

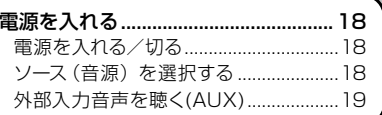

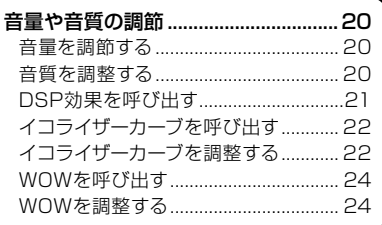

### 各ソースのいろいろな再生方法が書いてありま<br>す。ここを読めば、十分に使いこなすことがで きます。

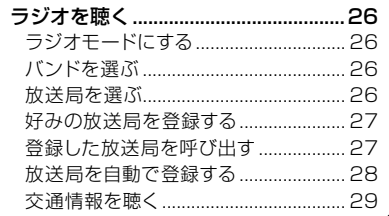

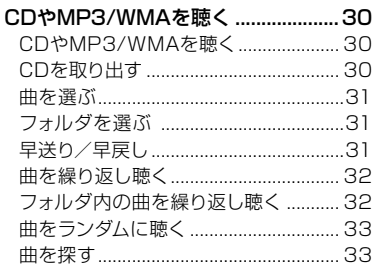

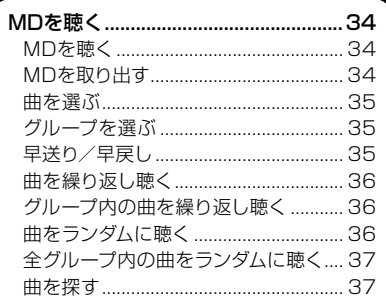

#### 本機のいろいろな設定や調整方法が書いてあり ます。

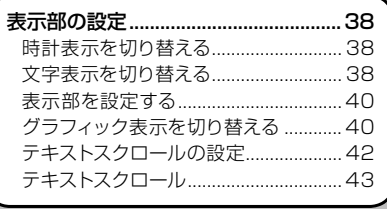

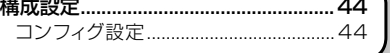

#### トラブルの解決方法などが書いてあります。思 いどおりに動かないときに読んでください。

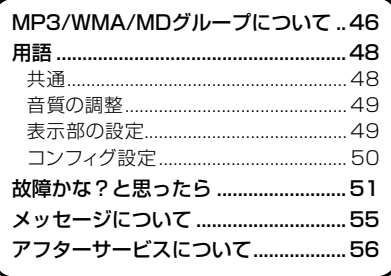

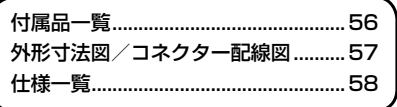

- 使用を始める前に
	- 電源を入れる
- 音量や音質の調節
	- ラジオを聴く
- CDやMP3/WMAを聴く
	- MDを聴く
	- 表示部の設定
		- 構成設定

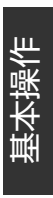

困ったときは

付録

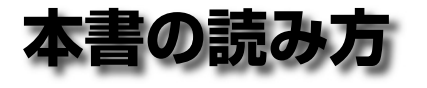

●本書では、運転者や他の人が傷害を負ったりする可能性のあることを下記の表示を使って記載 し、その危険性や回避方法などを説明しています。 これらは重要ですので、しっかりお読みください。

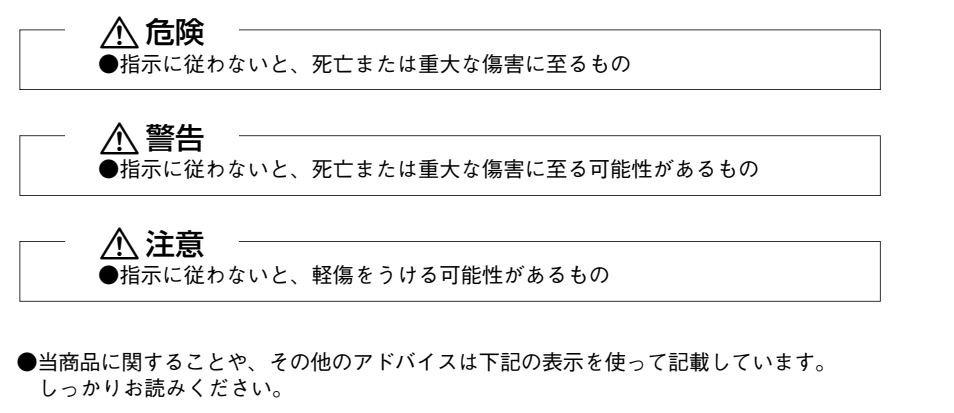

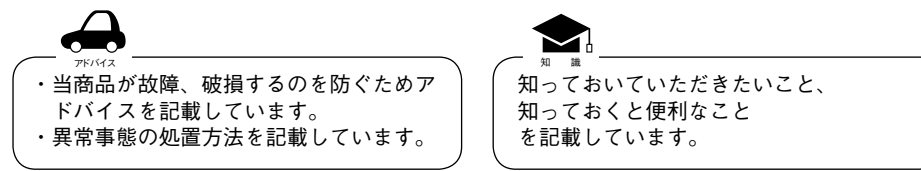

●ボタンとツマミの操作のしかた

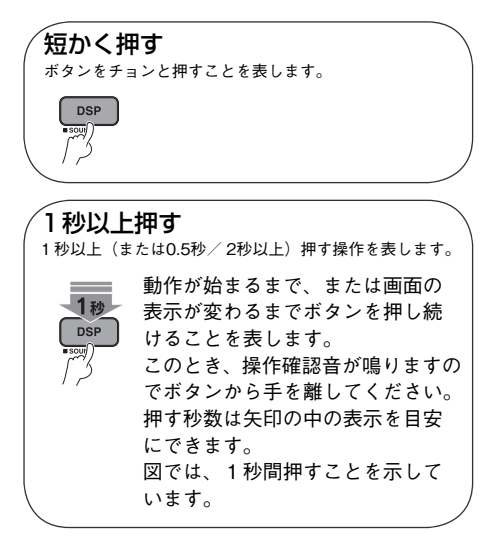

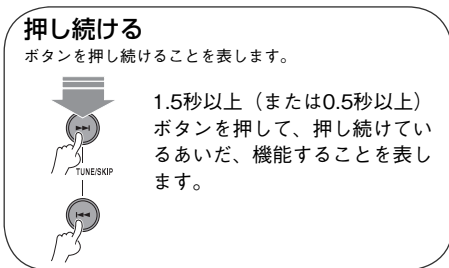

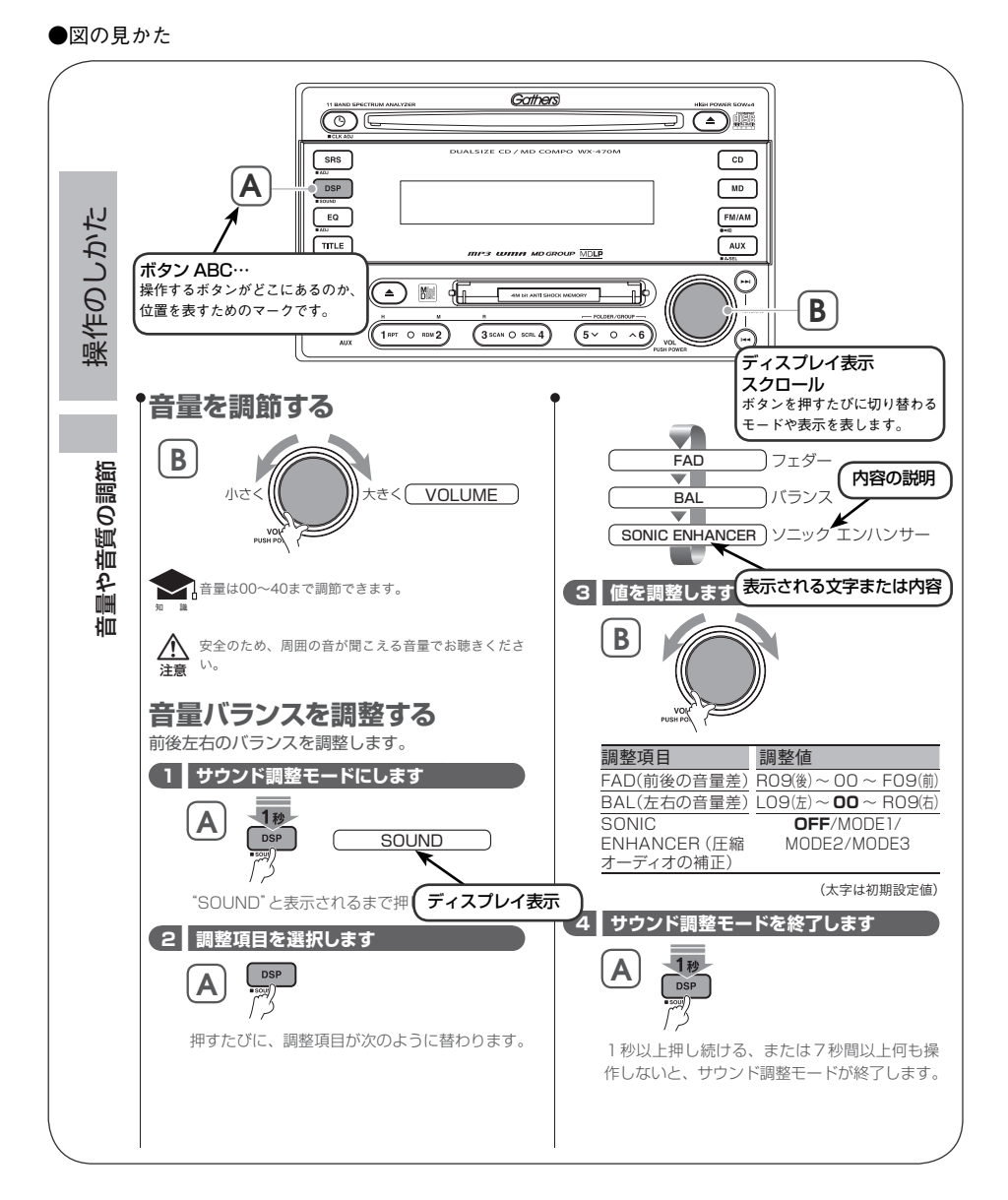

仕様変更などにより、この本の内容と商品が一致しない場合もありますのでご了承ください。 本取扱説明書の表示は説明用に作成したものです。実際とは異なることがあります。

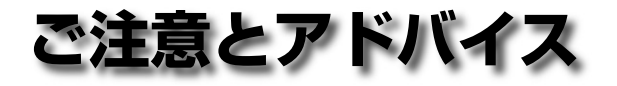

 $\bigwedge$  危険

該当なし

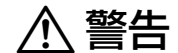

該当なし

¤ 注意

●運転者が走行中に操作する場合は安全運転 に十分注意して操作してください。前方不 注意により交通事故の原因となることがあ ります。

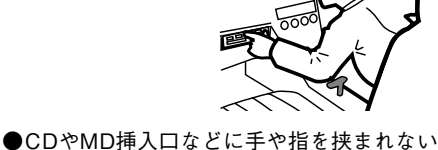

よう注意してください。 CDやMD挿入口に、手や指を入れるとけが の原因になることがありますので差し込ま ないでください。

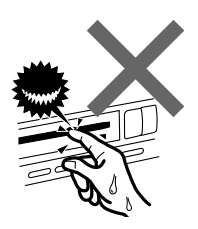

●適切な音量でお聴きください。 運転中の音量は車外の音が聞こえる程度の 音量でご使用ください。車外の音が聞こえ ない状態で運転すると、交通事故の原因に なることがあります。

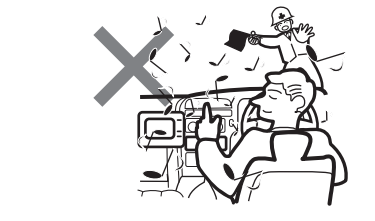

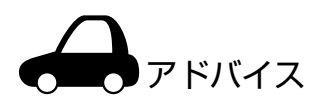

- ●エンジン停止中やアイドリング中に大きな 音量で長時間ご使用になりますと、バッテ リーが過放電となり、エンジンの起動がで きなくなる恐れがあります。
- ●CDやMD挿入口およびAUX端子に、コイン など異物を差し込まないでください。故障 の原因になることがあります。

●絶対に水にぬらさないでください。 本機に、水・飲み物・雨などをかけないで ください。発熱・感電・故障の原因となり ます。

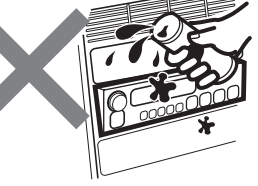

●本機を分解したり、改造しないでください。 故障の原因となることがあります。

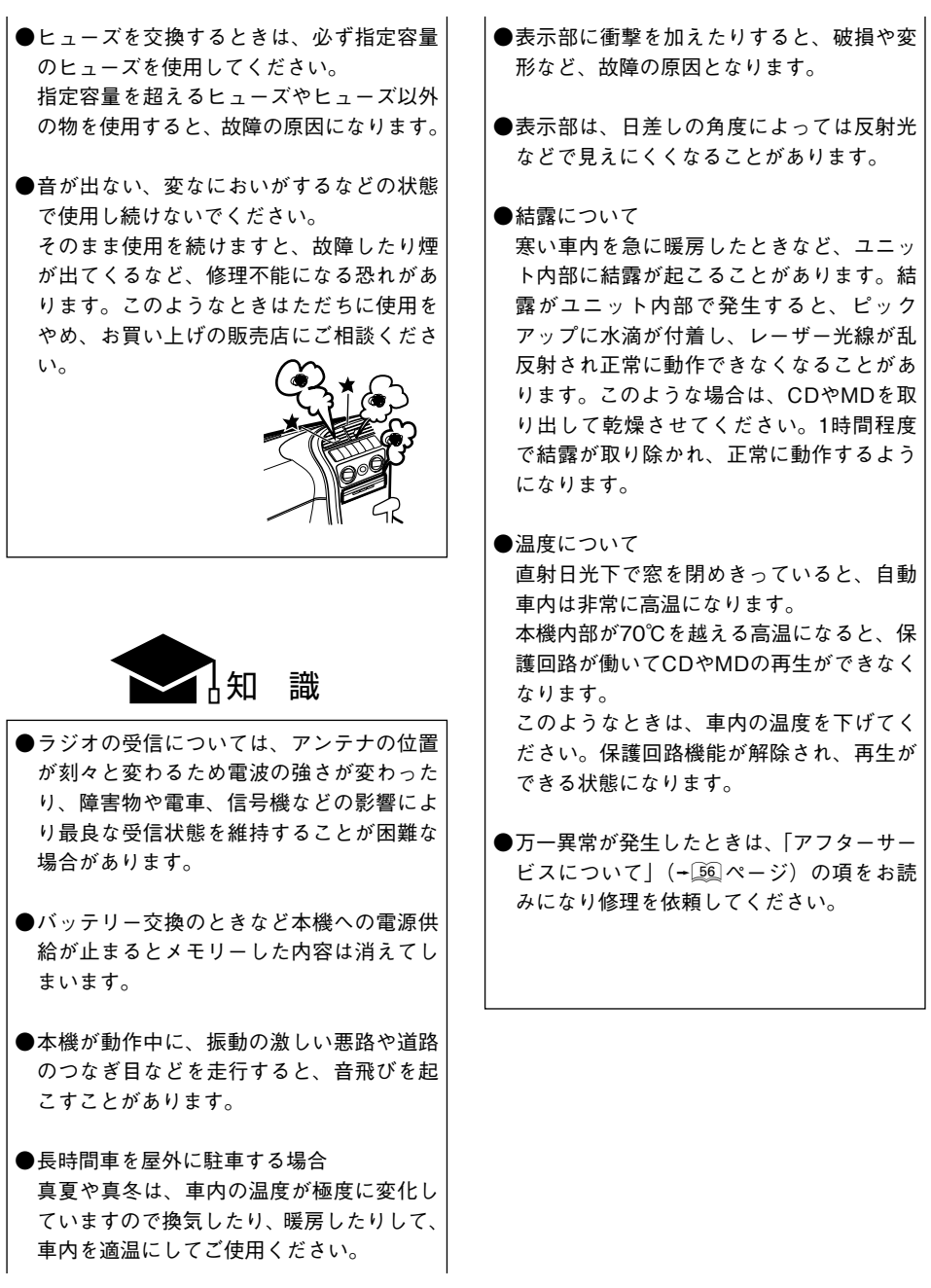

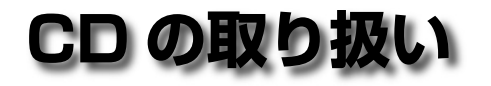

#### 使用できないCD

レーベル面にシールの貼ってあるCDを使用す ると、CDが変形したり、シールがはがれるこ とがあります。本機の故障の原因となること もあるため、レーベル面にシールの貼ってある CDは使用しないでください。

特殊な形状のCDは使用できません。必ず円形 のものをご使用ください。円形以外のCDを使 用すると故障の原因になります。

●

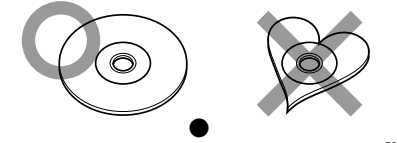

本機で再生可能なディスクは感应は マークの入ったCDだけです。

著作権保護技術対応音楽CDは、本機では再生 できない場合があります。

上記マーク以外のCD標準規格に合致しない特 殊仕様のCD(各種コピーコントロールCD)は、 弊社としては再生保証は致しかねます。

万が一、このような特殊ディスクの再生に支障 がある場合は、CDの発売元にお問い合わせく ださい。

●

ファイナライズ処理を行っていないCD-Rおよ びCD-RWは再生できません。(ファイナライズ 処理については、お使いのCD-R/CD-RWライ ティングソフトやCD-R/CD-RWレコーダーの 説明書をご覧ください)

このほかにもCD-RやCD-RWで記録されたCD は、記録状態により再生できない場合がありま す。

● 反りやヒビがあるCDは使用しないでください。 使用すると、音飛びや故障の原因となります。 ●

読取り面(レーベル面の反対側)が着色してあ るものや汚れているCDは引き込まない、取り 出せないなどの誤動作をすることがあります。

●

インクジェットプリンターでレーベル面に印刷 可能なCD-R/CD-RWは使用しないでください。 使用すると、誤動作することがあります。

### CD用アクセサリーについて

音質向上やディスク保護を目的としたディスク 用アクセサリー(スタビライザー、保護シート、 レンズクリーナーなど)は故障の原因となりま すので使用しないでください。

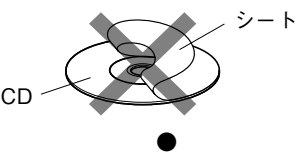

市販の8cmCD用のアダプターも使用しないで ください。ディスクが取り出せなくなるなど、 故障の原因になります。

本機で8cmCDを使用する際にアダプターは必 要ありません。

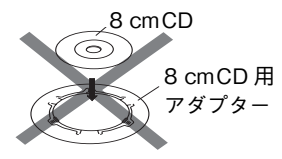

#### 表示できる文字について

本機で表示できるCD TEXTの文字は英数文字、 カタカナ、日本語(シフトJIS)です。MP3/ WMAの文字については「MP3/WMAについて」 (yページ)をご覧ください。

CDの入れかた/出しかた

本機にCDを出し入れするときは水平方向に挿 入または引き出してください。

下側または上側に強く押しながら出し入れする とCDの読取り面に傷を付ける原因となります。

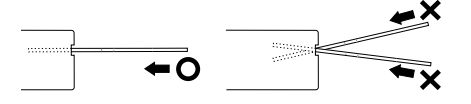

#### CDの取り扱いについて

CDの汚れや、ゴミ、キズ、反りなどが、音飛 びなどの誤動作や、音質劣化の原因になること があります。取り扱いは読取り面に触れないよ うにしてください。

(レーベルが印刷されていない面が読取り面で す。)

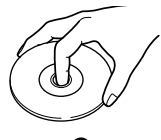

●

CD-RやCD-RWは通常の音楽CDより反射膜が 弱いため、傷が付くことなどにより、はがれる ことがあります。また、指紋による音飛びにも 弱いメディアです。取り扱いには十分注意をし てください。

詳細な注意事項がCD-RおよびCD-RWのパッ ケージなどにも書かれています。それらの注意 事項も読んでから使用してください。

● 読取り面や、レーベルが印刷されている面に紙 テープなどを貼らないでください。

CDにセロハンテープやレンタルCDのラベル などのノリがはみ出したり、はがした痕がある ものはお使いにならないでください。そのまま CDプレーヤーにかけるとCDが取り出せなく なったり、故障することがあります。

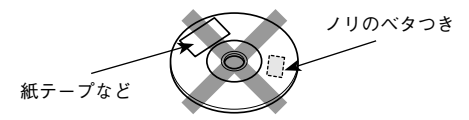

#### レンズクリーナーについて

レンズクリーナーは使用しないでください。光 学系部品に損傷を与えたり、イジェクトができ なくなるなど、故障の原因になる場合がありま す。

#### 新しいCDを使うときは

新しいCDを使うときは、CDのセンターホール や外周部に"バリ"がないことを確認してくだ さい。"バリ"がついたまま使用すると、CDが 挿入できなかったり音飛びの原因になります。 "バリ"があるときは、ボールペンなどで取り 除いてから使用してください。

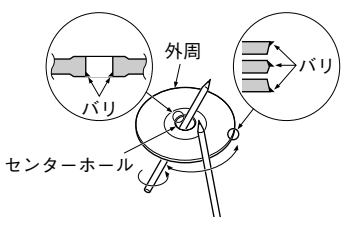

#### CDのお手入れ

CDが汚れたときは、市販のクリーニングクロ スや柔らかい木綿の布などで、中心から外側に 向かって軽く拭き取ってください。

従来のレコードクリーナー、静電防止剤や、シ ンナーやベンジンなどの薬品は絶対に使用しな いでください。

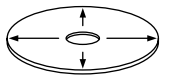

#### CDの保存

直射日光があたる場所(シートやダッシュボー ドの上)など、温度が高い場所には置かないで ください。

特にCD-R、CD-RWは通常の音楽CDに比べ、 高温、多湿の環境に弱く、ディスクによっては 車内に長時間放置すると使用できなくなる場合 があります。

●

長期間再生しないときは、本機からCDを取り 出して、ケースに入れて保管してください。 キズ、汚れ、反りの原因になりますので、ケー スに入れずに重ねて置いたり、斜めに立てかけ て保存しないでください。

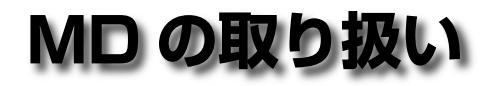

### ( Hi-MD /データ用のMDについて )

Hi-MD用ディスクやHi-MD形式でフォーマット したディスク、データ用MDは使用できません。

マークのついた従来の音楽用のMDを使 **nier** 用してください。

#### 表示できる文字について

本機で表示できるトラックタイトルなどの文字 と文字数は次のようになります。

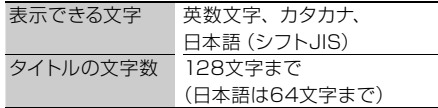

### ラベルのはがれかかったMDは

ラベルのはがれかかったMDは使用しないでく ださい。ラベルが浮いていたり、はがれかかっ ているMDを使用すると、本機の中ではがれて 取り出せなくなるなど故障の原因となります。

#### MDのシャッターについて

MDのシャッターは開けないようになっていま す。無理に開けるとカートリッジが破損して使 用できなくなります。

シャッターが何らかの原因で開いてしまったと きには、記録部分を指で触らないようにしてく ださい。記録部分に触れると使用できなくなっ たり、音飛びを頻繁に起こすようになります。

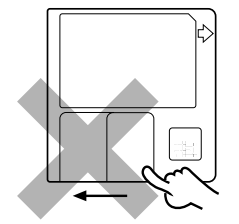

#### MDのお手入れ

カートリッジ表面の汚れや、ゴミは乾いた布で 拭き取ってから使用してください。特に油汚れ が付いた状態で使用しますと、ディスクがロー ディングされなかったり、取り出せなくなるこ とがあります。

また、お手入れされるときは、シャッターを開 かないようご注意ください。

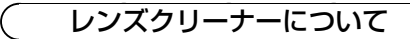

レンズクリーナーは使用しないでください。光学 系部品に損傷を与えたり、イジェクトができなく なるなど、故障の原因になる場合があります。

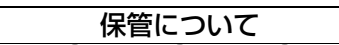

MDを長時間本機に入れたままにしないでくだ さい。また、取り出したMDは、MD専用ケース に入れて保管してください。

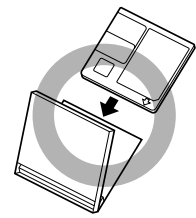

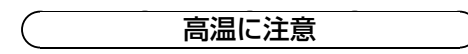

MDを直射日光のあたる場所(ダッシュボード の上など)など温度が高くなるような場所に放 置しないでください。MDのカートリッジが変 形して使用できなくなります。

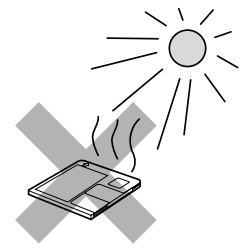

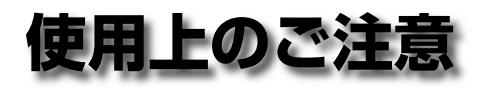

### 本機のお手入れについて

本機の前面パネルが汚れたときは、シリコンク ロスか柔らかい布でからぶきしてください。汚 れがひどいときは、中性のクリーナーをいった ん布に付けてから汚れを落とし、その後洗剤を 拭き取ってください。

スプレー式のクリーナーなどを直接本機に吹き かけると、本機の機構部品に支障を与えたり、 固い布やシンナー、アルコールなどの揮発性の もので拭くと、傷が付いたり文字が消えること があります。

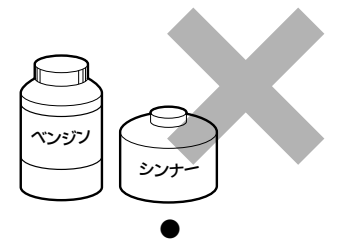

CDやMD挿入口は、ホコリがたまりやすいので、 時々掃除してください。

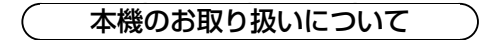

本機を分解したり、改造しないでください。 故障の原因となることがあります。

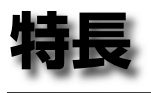

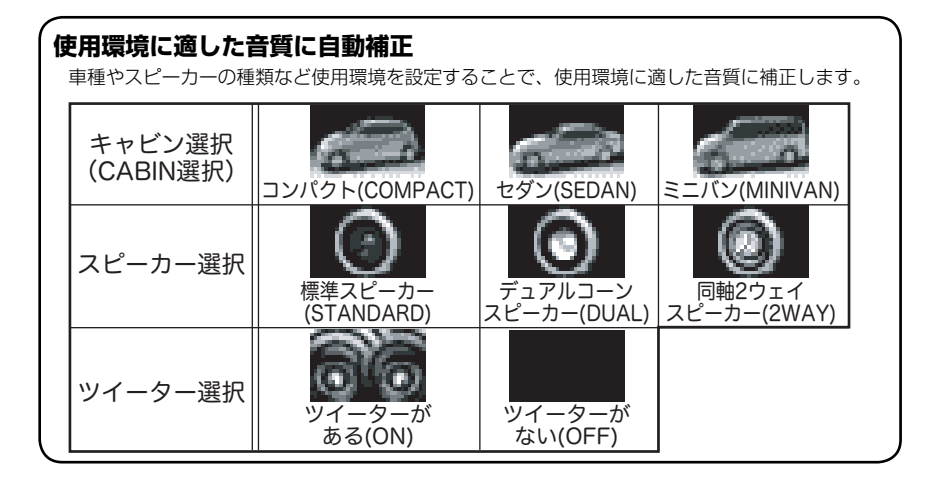

### **SRS WOW**

米国SRS社のWOW回路により、サウンドに大迫力の重低音を付加したり、立体的な音場にして再 生することができます。

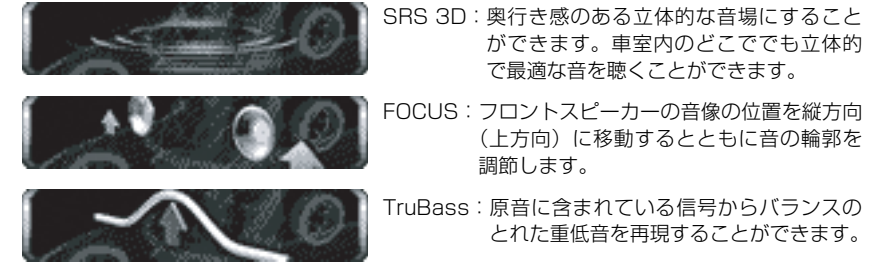

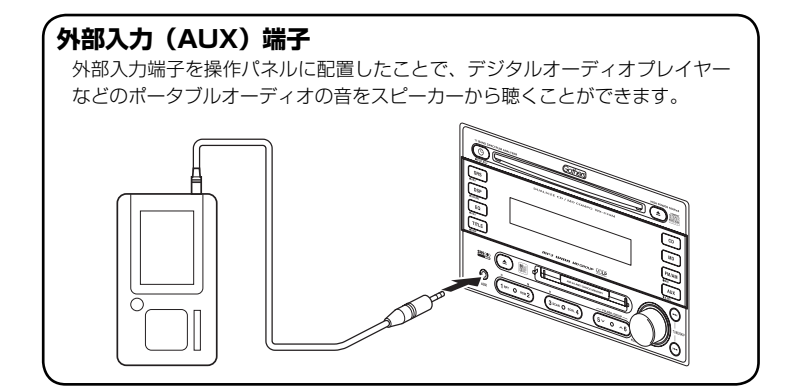

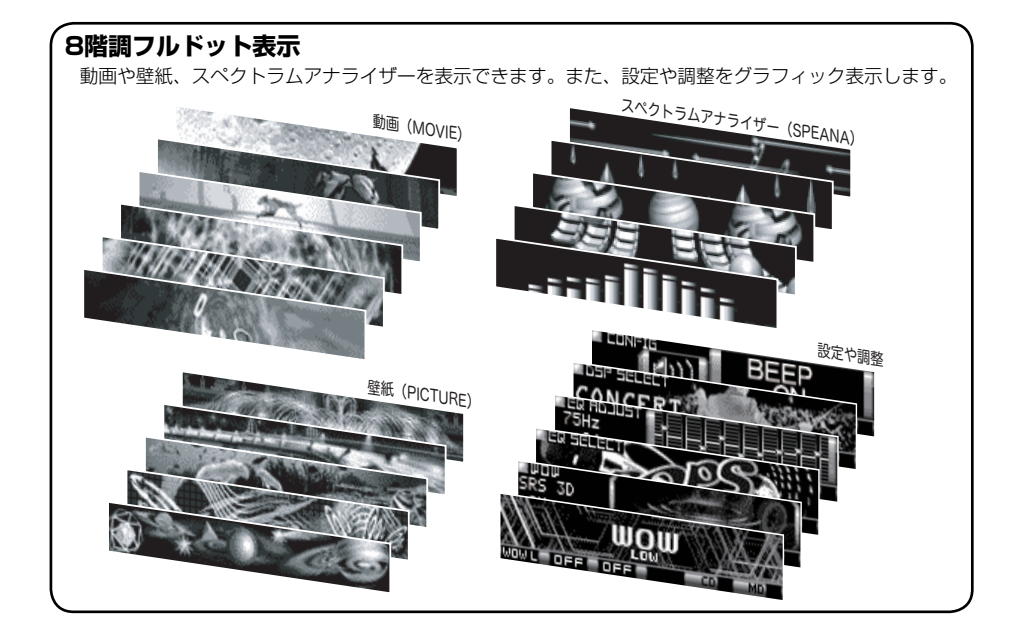

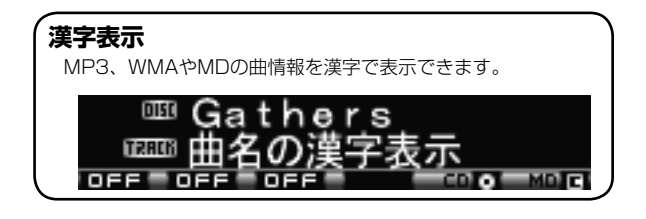

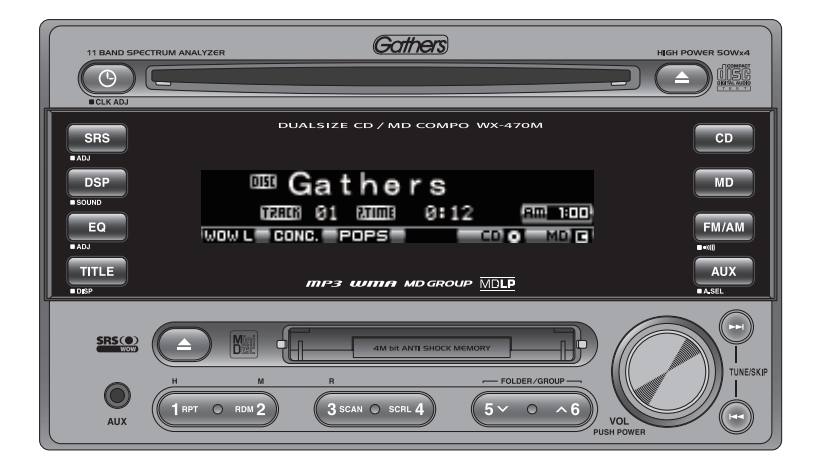

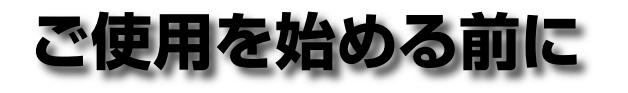

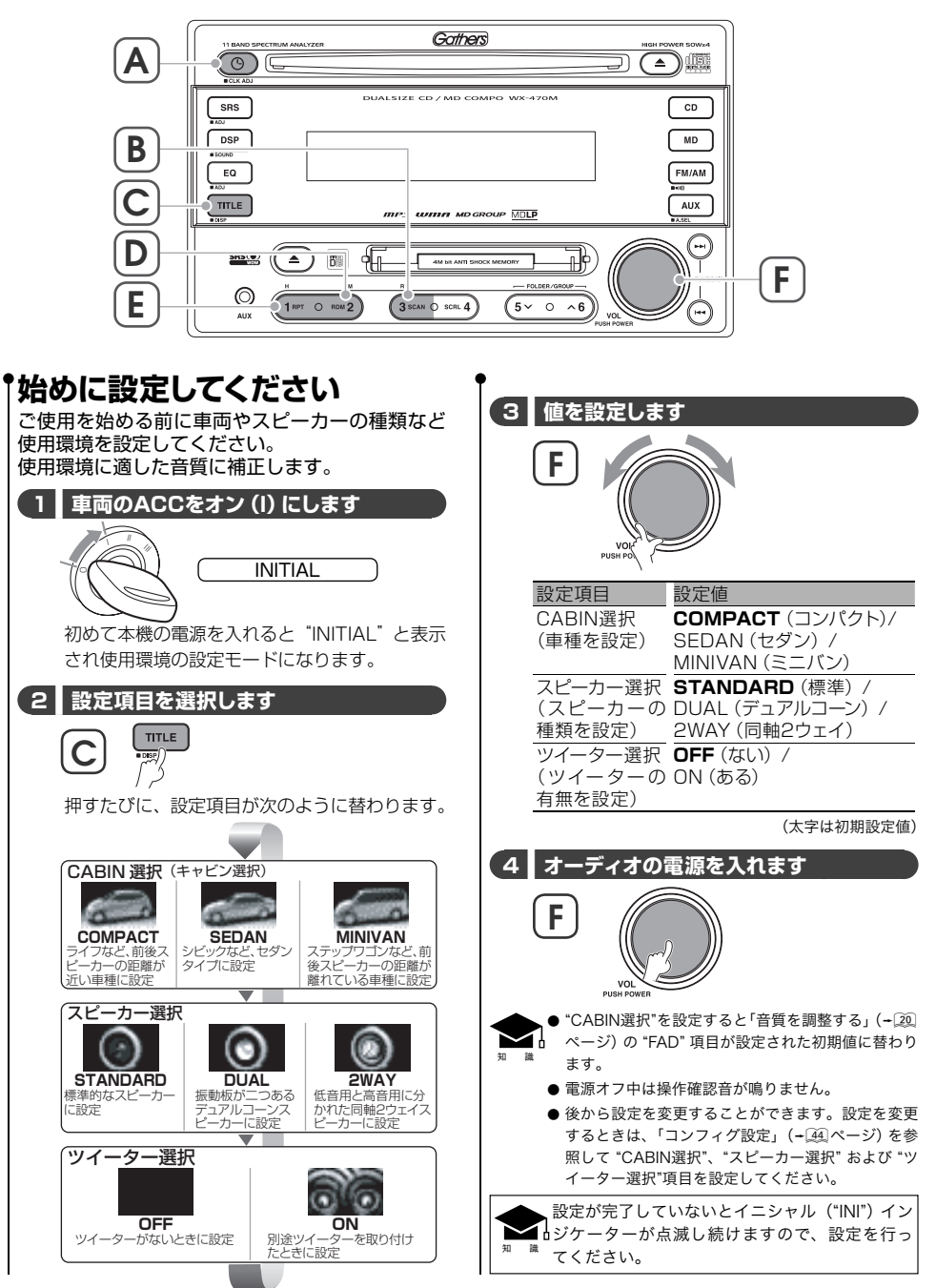

ご使用を始める前に ご使用を始める前に

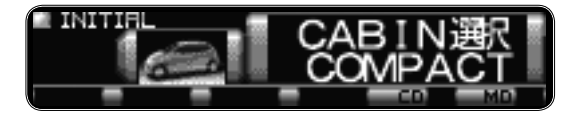

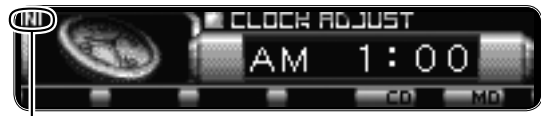

イニシャルインジケーター

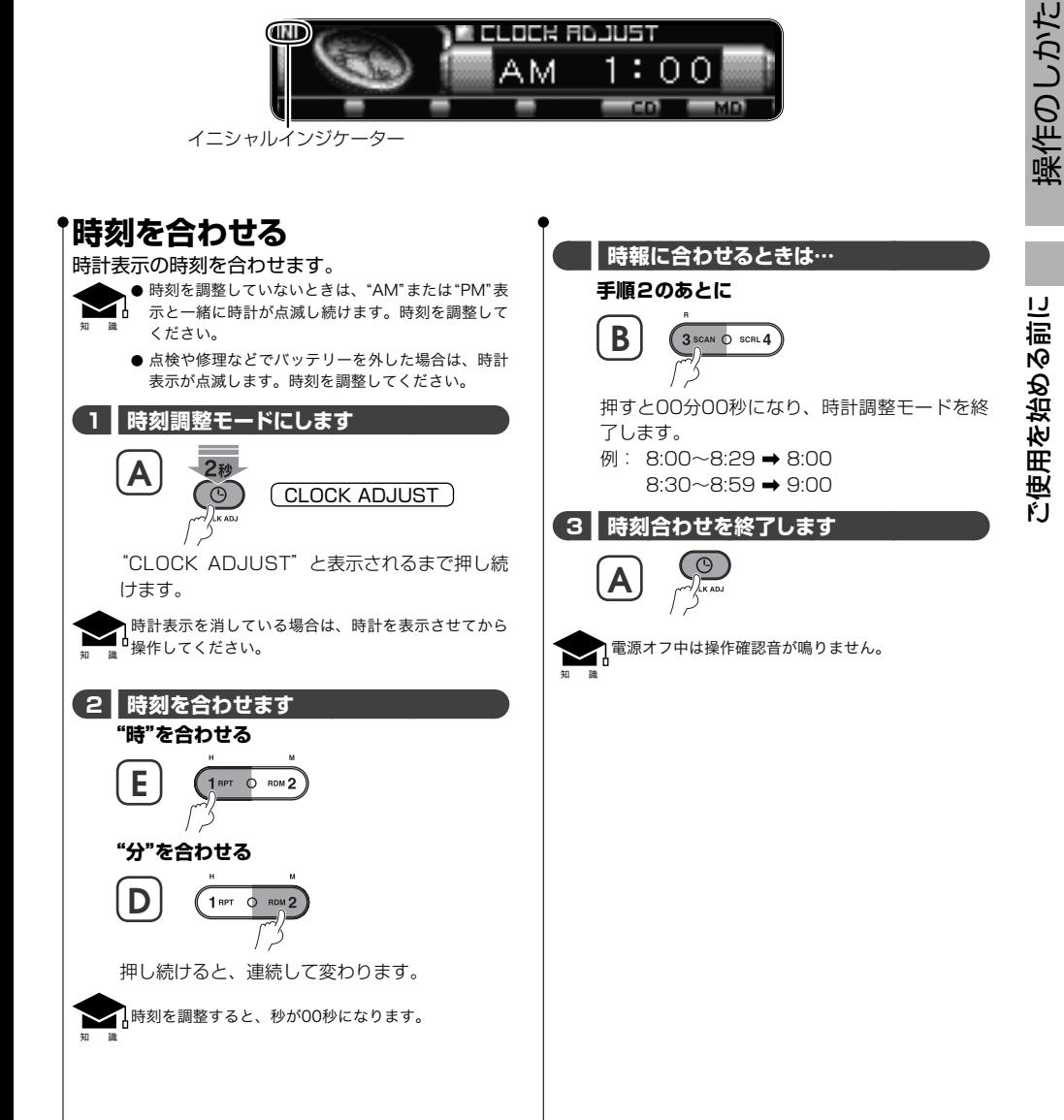

JA **15** 

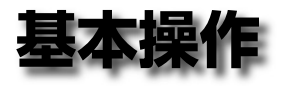

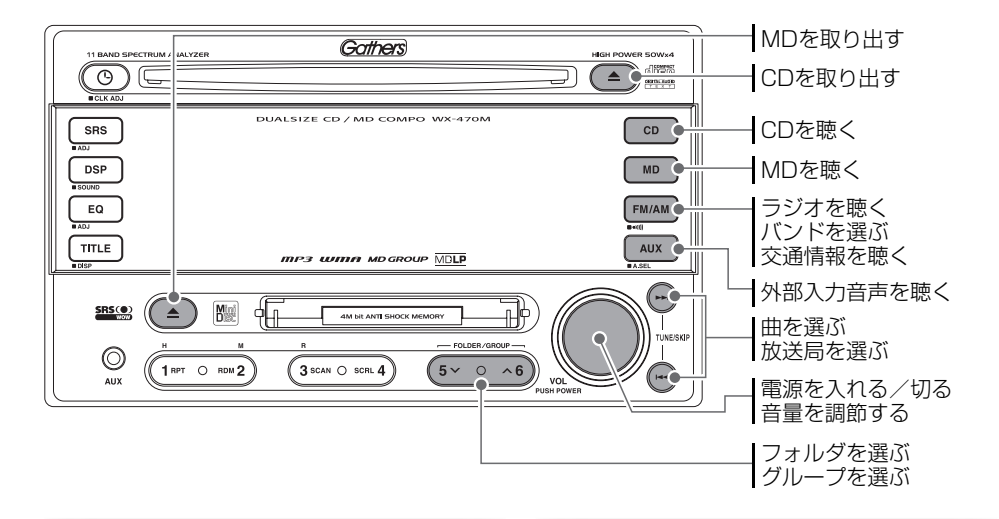

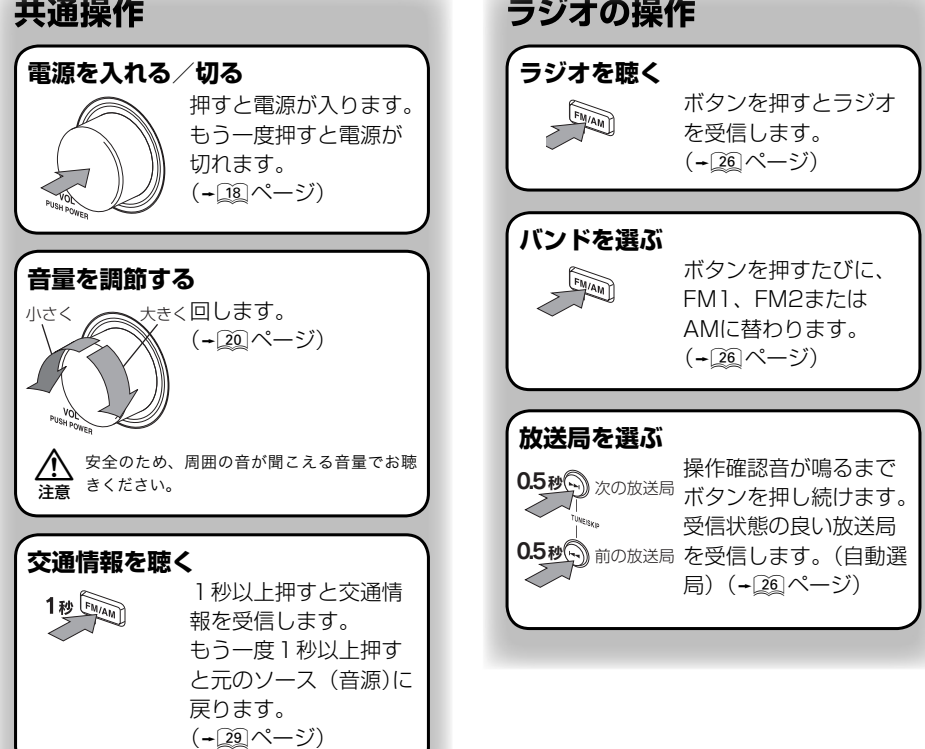

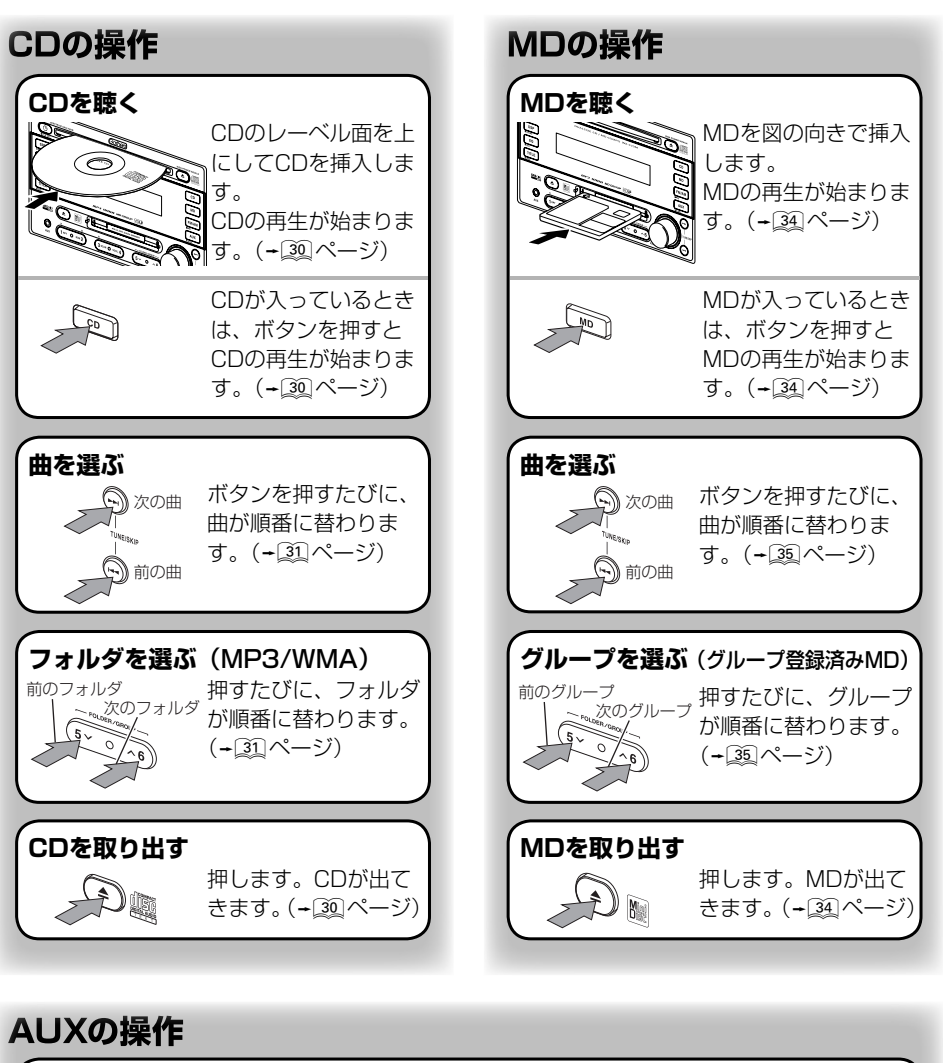

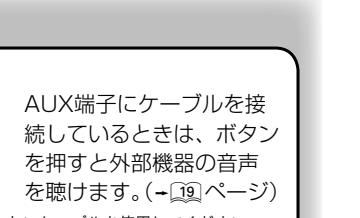

 $\bigtriangleup$ ● AUX端子に接続するケーブルは、ステレオミニプラグで抵抗が入っていないケーブルを使用してください。 ● AUX端子に接続する機器の音量は最小にして接続後に調節してください。接続した機器のボリュームが大きい まま本機に接続すると、大きな音量で鳴る場合があります。

**外部入力音声を聴く(AUX)**

注意

 $\mathcal{D}^{\blacklozenge}$ 

AUX端子にケーブルを 接続します。

> 外部機器の音声を聴けま す。(+29ページ)

基本操作

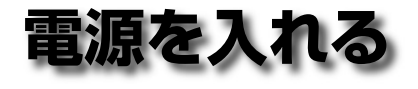

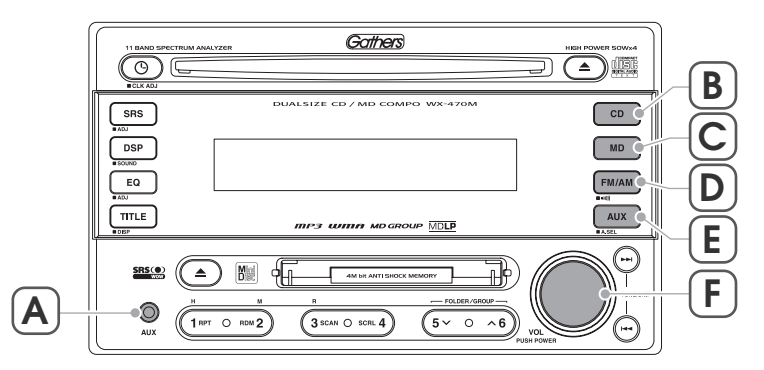

### **電源を入れる/切る**

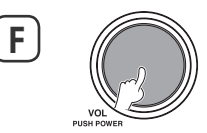

#### もう一度押すと電源が切れます。

- オーディオの電源を切ったとき、下記項目をすべてお こなうと表示部を消灯することができます。
	- 1. 「時計表示を切り替える」(+28)ページ)で時計表示 を消します。
	- 2. 「コンフィグ設定」 (~ 44) ページ) で"DEMO" 項目を "OFF"に設定します。
	- 3. 「文字表示を切り替える」(+38)ページ)でテキスト 表示をオフに設定します。
	- 4. CDとMDを取り出します。
	- ‒ 使用環境の設定が完了している必要があります。使 用環境の設定は「コンフィグ設定」(+[44]ページ)で "CABIN選択"、"スピーカー選択" および "ツイーター 選択"項目を設定してください。

#### デモンストレーション表示

知 識 デモ表示機能をオンにしているとオーディオの電源 を切ったときに、デモ("DEMO")インジケーターが 点滅し続けます。 デモ表示機能をオフにするには、「コンフィグ設定」 (rページ)の"デモ表示"項目を"OFF"に設定して ください。

### **ソース(音源)を選択する**

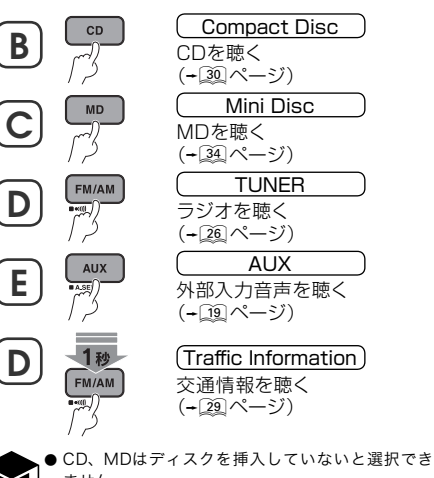

知 識 ません。

- AUXはAUX端子にケーブルを接続していないと選 択できません。
- オーディオの電源がオフでもボタンを押すと電源が オンしてソースが替わります。

知 識

操作のしかた

操作のしかた

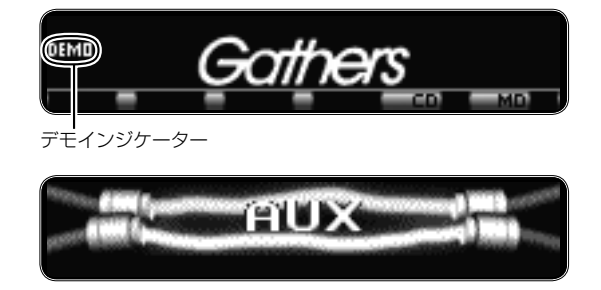

### **外部入力音声を聴く(AUX)**

AUX端子に接続した外部機器の音声を聴くことが できます。

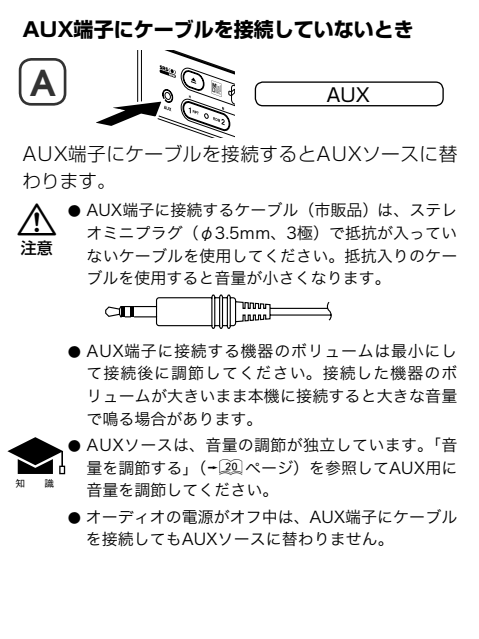

#### **AUX端子にケーブルを接続しているとき**

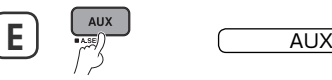

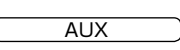

#### AUXソースに替わります。

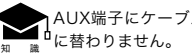

AUX端子にケーブルを接続していないとAUXソース

操作のしかた

噪作のしかた

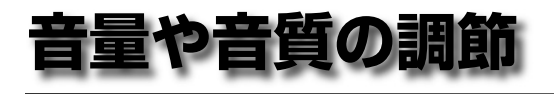

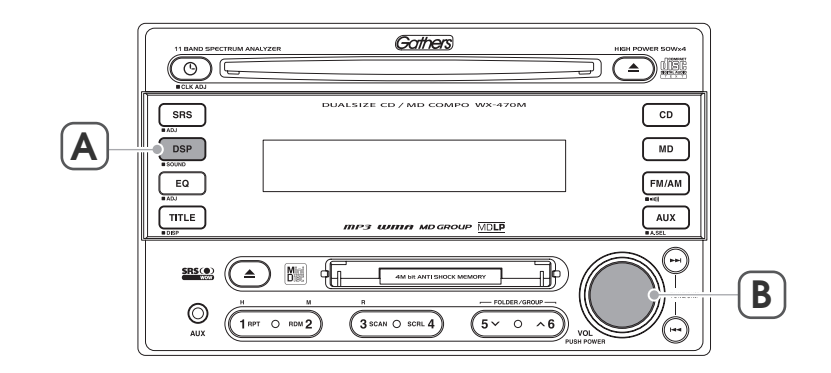

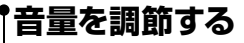

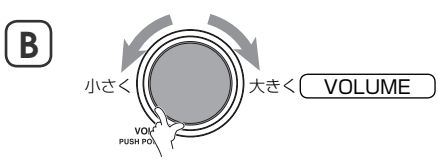

- 音量は00~40まで調節できます。
- 知 識 ● AUXソースのみ音量を独立して調節します。AUX 用の音量は、AUXソースに切り替えてから調節し てください。
- 注意 ● 安全のため、周囲の音が聞こえる音量でお聴きくだ さい。
	- AUX端子に接続する機器の音量に注意してくださ い。接続した機器のボリュームが大きいまま本機に 接続すると大きな音量で鳴る場合があります。

**音質を調整する** 音質の調整や前後左右のバランスを調整します。

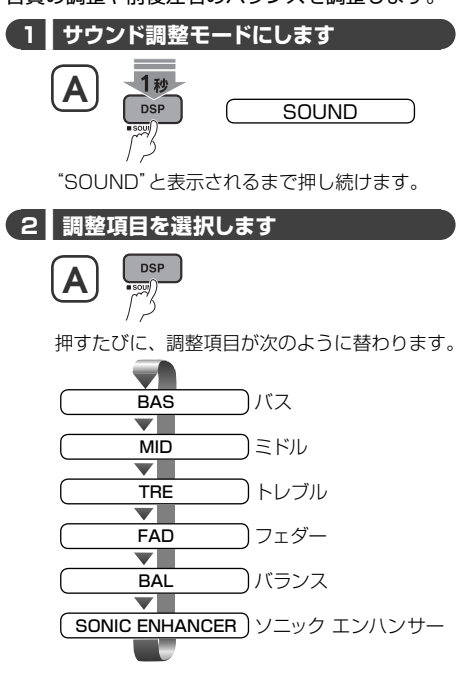

操作のしかた 操作のしかた

> 音量や音質の調節 音量や音質の調節

∕i

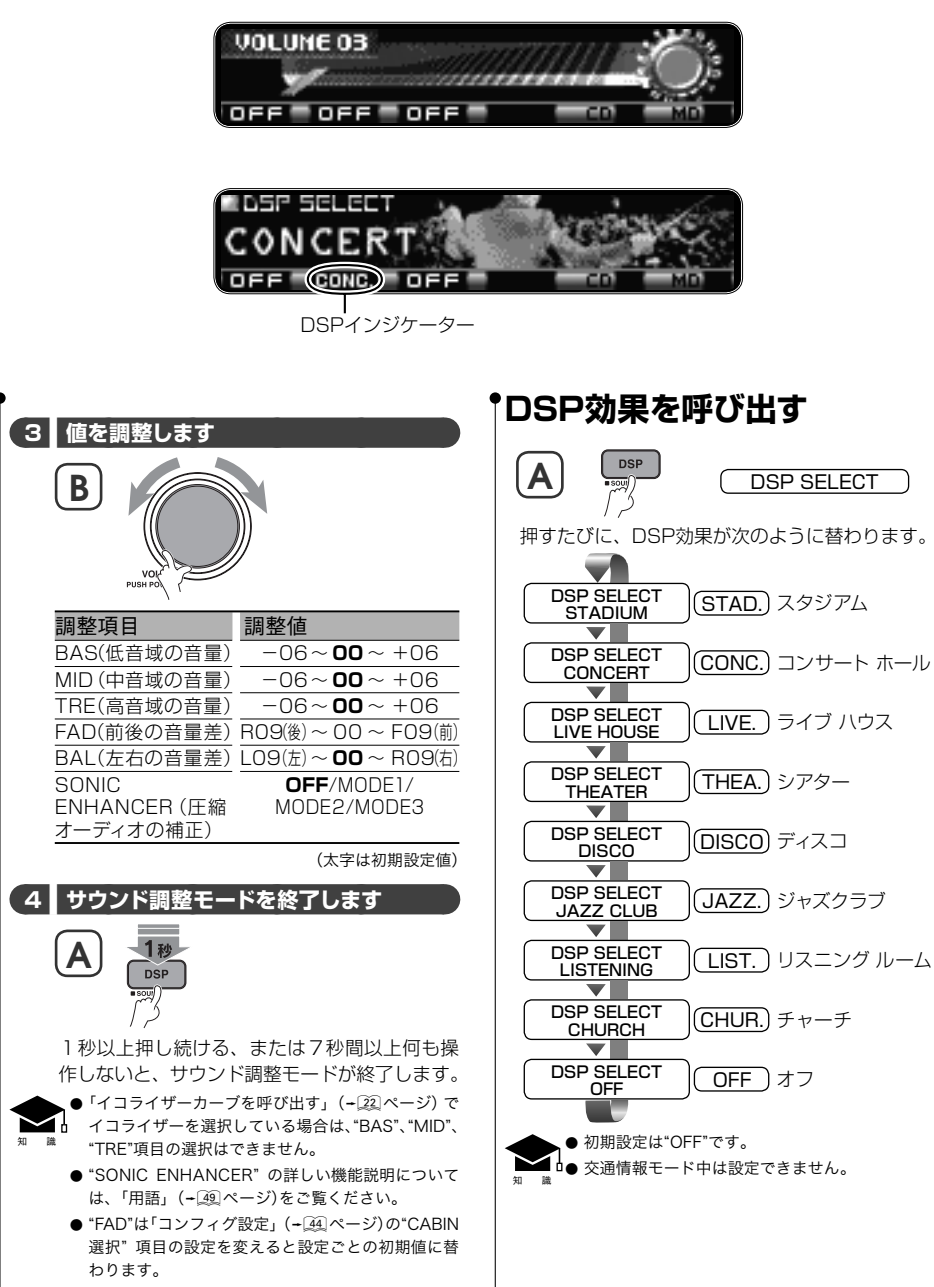

● "FAD" の初期値は「コンフィグ設定」 (+ 44 ページ) の"CABIN選択"項目の設定により替わります。

音量や音質の調節 量や音質の調節 Hπ

操作のしかた

櫐作のしかた

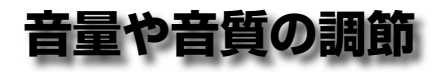

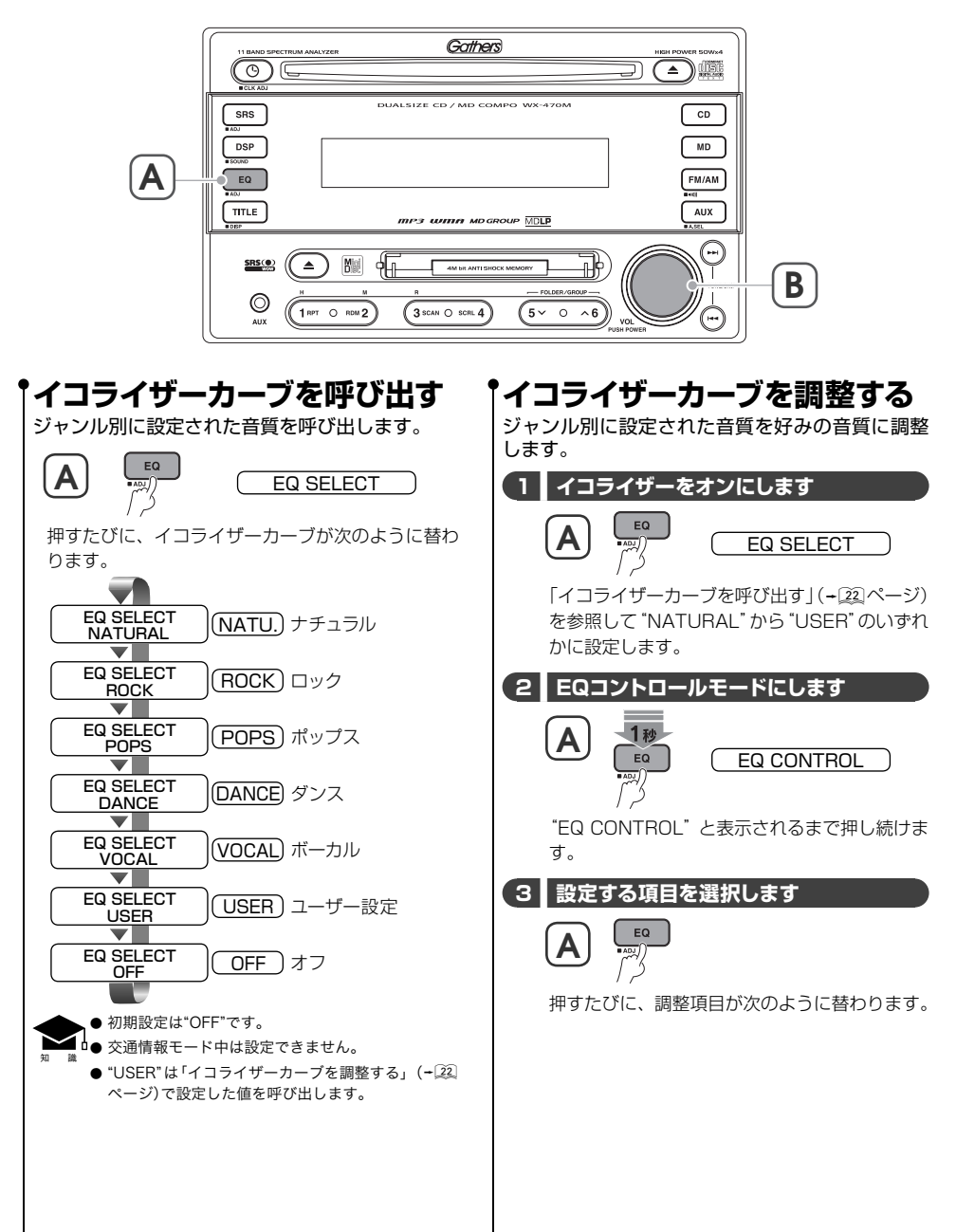

音量や音質の調節 音量や音質の調節

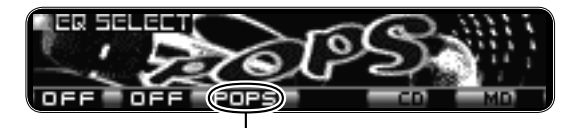

イコライザーインジケーター

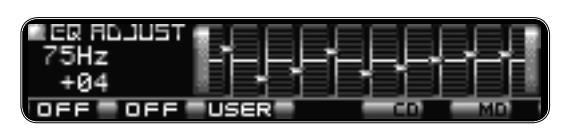

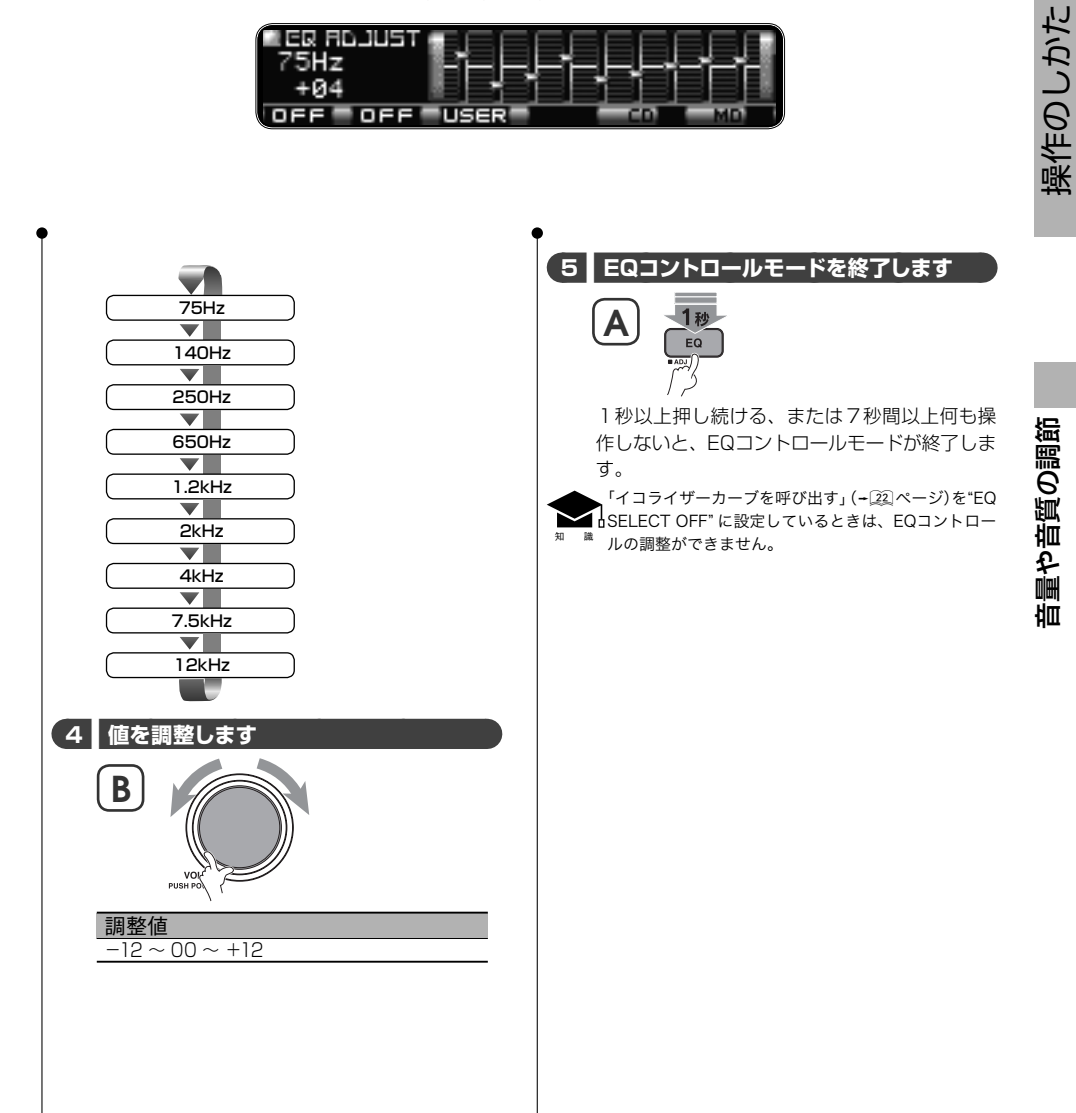

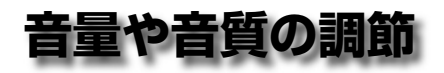

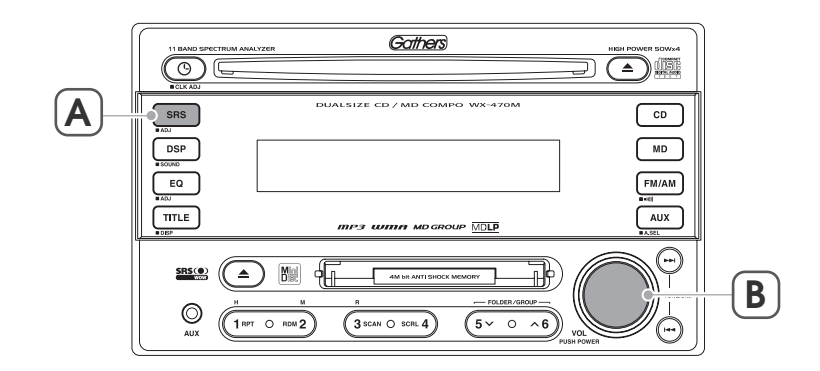

#### **WOWを呼び出す WOWを調整する** SRS WOWの設定された効果を呼び出します。 SRS WOWの低音、音場および音像の効果を調整 します。  $\mathbf{A}$   $\stackrel{\text{cusp}}{\sim}$   $\mathbf{C}$  wow  **1 ■ WOWをオンにします** 押すたびに、WOWの設定が次のように替わります。 **A** WOW \*\*\*  $\blacktriangledown$ WOW<br>LOW 「WOWを呼び出す| (+24)ページ) を参照して LOW WOW L ロー "LOW"、"HIGH"または"USER"に設定します。 WOW<br>HIGH WOW <u>WOW H</u>) ハイ<br>HIGH  **2 ■ WOWコントロールモードにします** WOW<br>USER USER USER ユーザー設定 1秒 **A** SRS WOW WOW<br>OCC  $\overline{OFF}$ ) オフ "WOW"と表示されるまで押し続けます。 ● 初期設定は"OFF"です。  **3 ■ 設定する項目を選択します** ● 交通情報モード中は設定できません。 知 識 ● 各設定の詳しい機能説明については、「用語」(+49) SBS **A** ページ)をご覧ください。 ● 各設定は「WOWを調整する」 (+24)ページ)の"SRS 3D"、"FOCUS"および"TruBass"の値を一括して設 押すたびに、調整項目が次のように替わります。 定します。設定値は以下のようになります。 SRS WOW SRS 3D FOCUS TruBass SRS 3D 自場の立体感の設定 OFF OFF OFF OFF LOW ON LOW ON FOCUS 自像移動の設定 HIGH ON HIGH ON USER 「WOWを調整する」(~24)ページ) TruBass 低音域の強調設定 で設定した値を呼び出します。

音量や音質の調節 音量や音質の調節

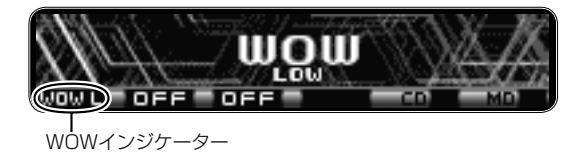

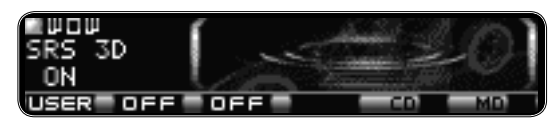

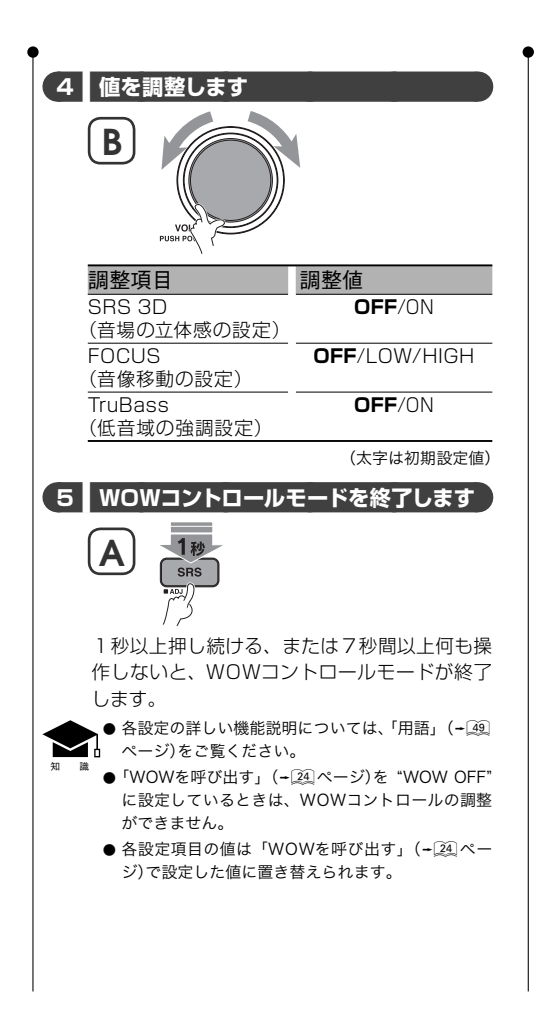

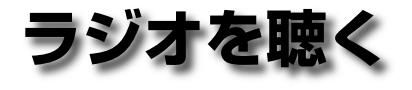

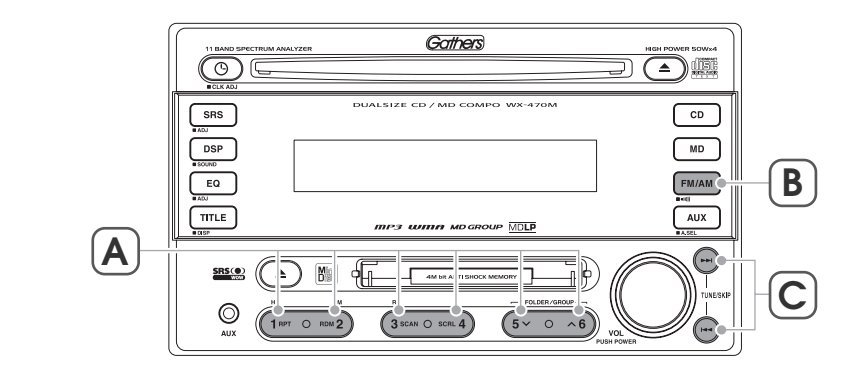

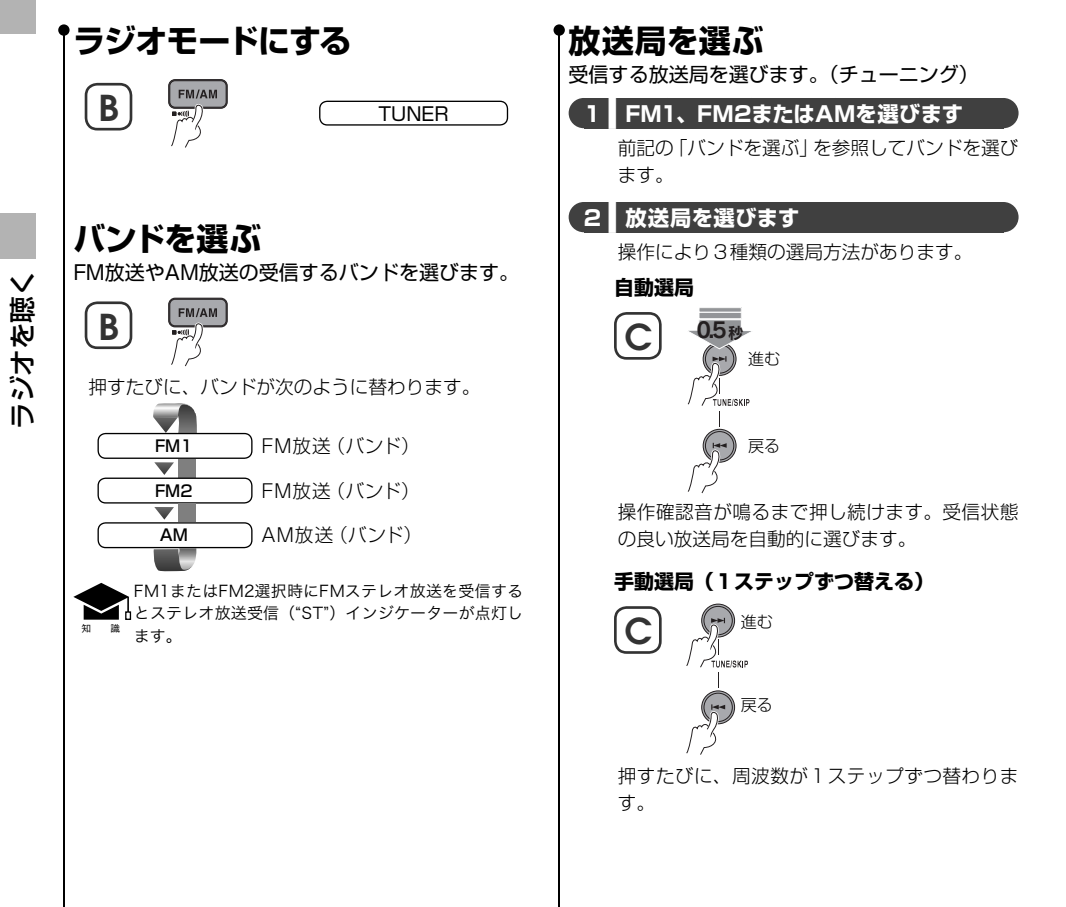

操作のしかた

操作のしかた

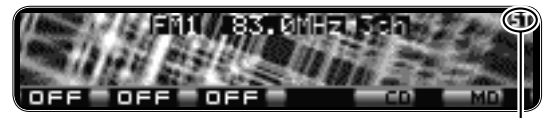

ステレオ放送受信インジケーター

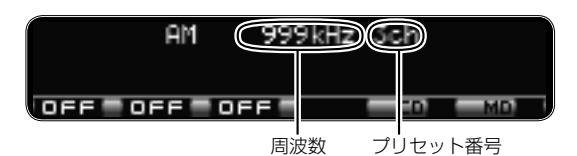

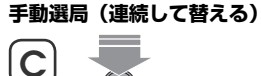

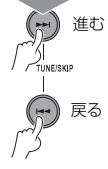

1.5秒以上押し続けると、押している間、周波 数が連続して替わります。

### **好みの放送局を登録する**

受信中の放送局をプリセットボタンに登録しま す。(プリセットメモリー)

#### **1 ■ 放送局を選びます**

知 識

前記の「バンドを選ぶ」と「放送局を選ぶ」を参照 して放送局を受信します。

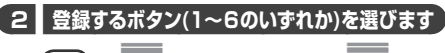

#### 2秒<br>1<sup>82</sup> 0.80M2 EOLDER  $5 \times$ FM1 83.0MHz 3ch

操作確認音が鳴るまで押し続けます。

● FM1、FM2、AMの各バンドに、それぞれ最大6局 まで登録できます。

- FM12局、AM6局の合計18局まで登録できます。
- 電源供給が止まると(バッテリーを外したとき、 ヒューズが切れたときなど)、登録した内容は消去 されます。

### **登録した放送局を呼び出す**

プリセットボタンに登録した放送局を呼び出しま す。

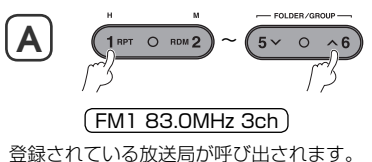

操作のしかた 操作のしかた

ラジオを聴く

ジオを聴

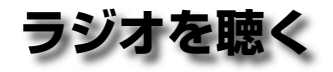

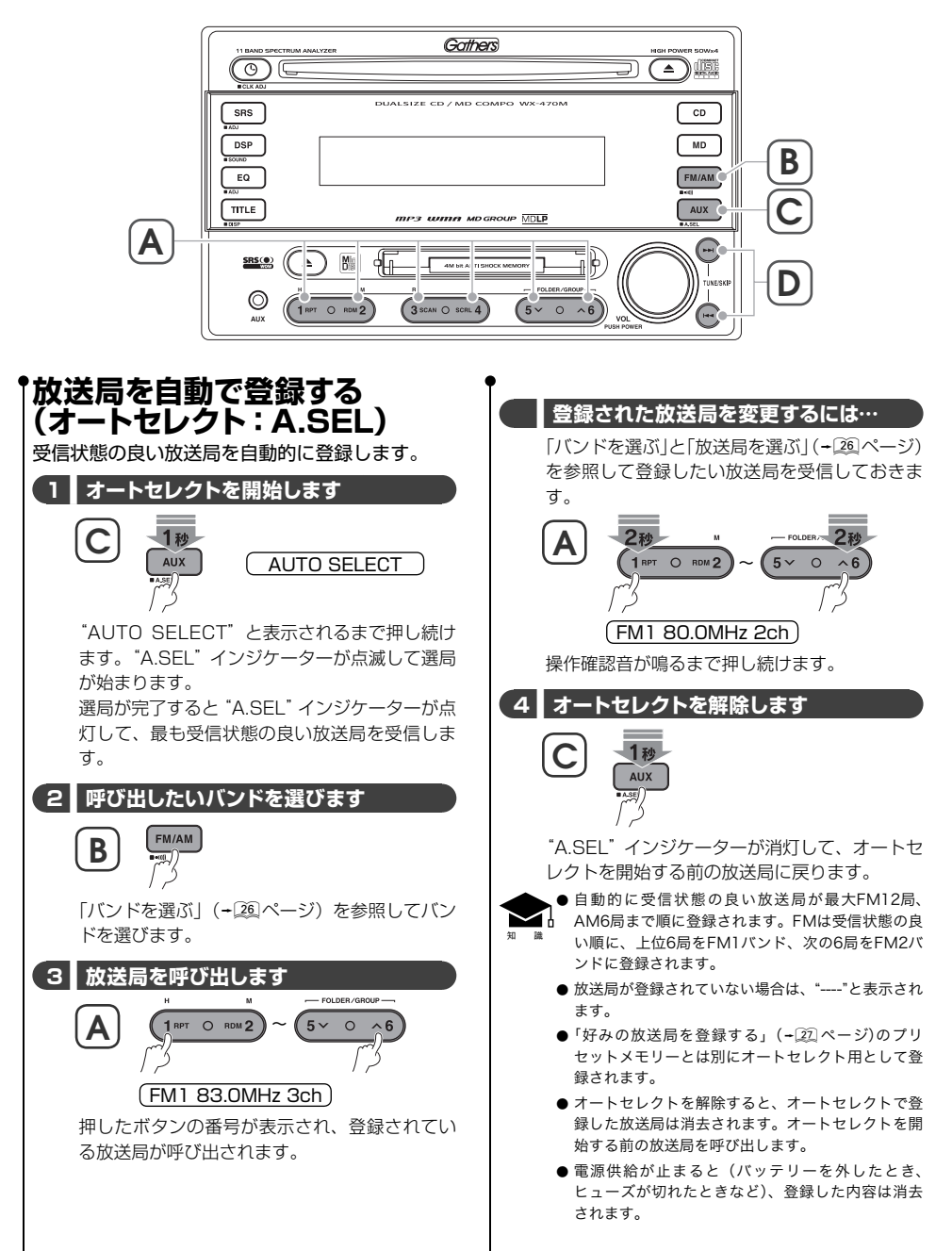

ラジオを聴く ラジオを聴く

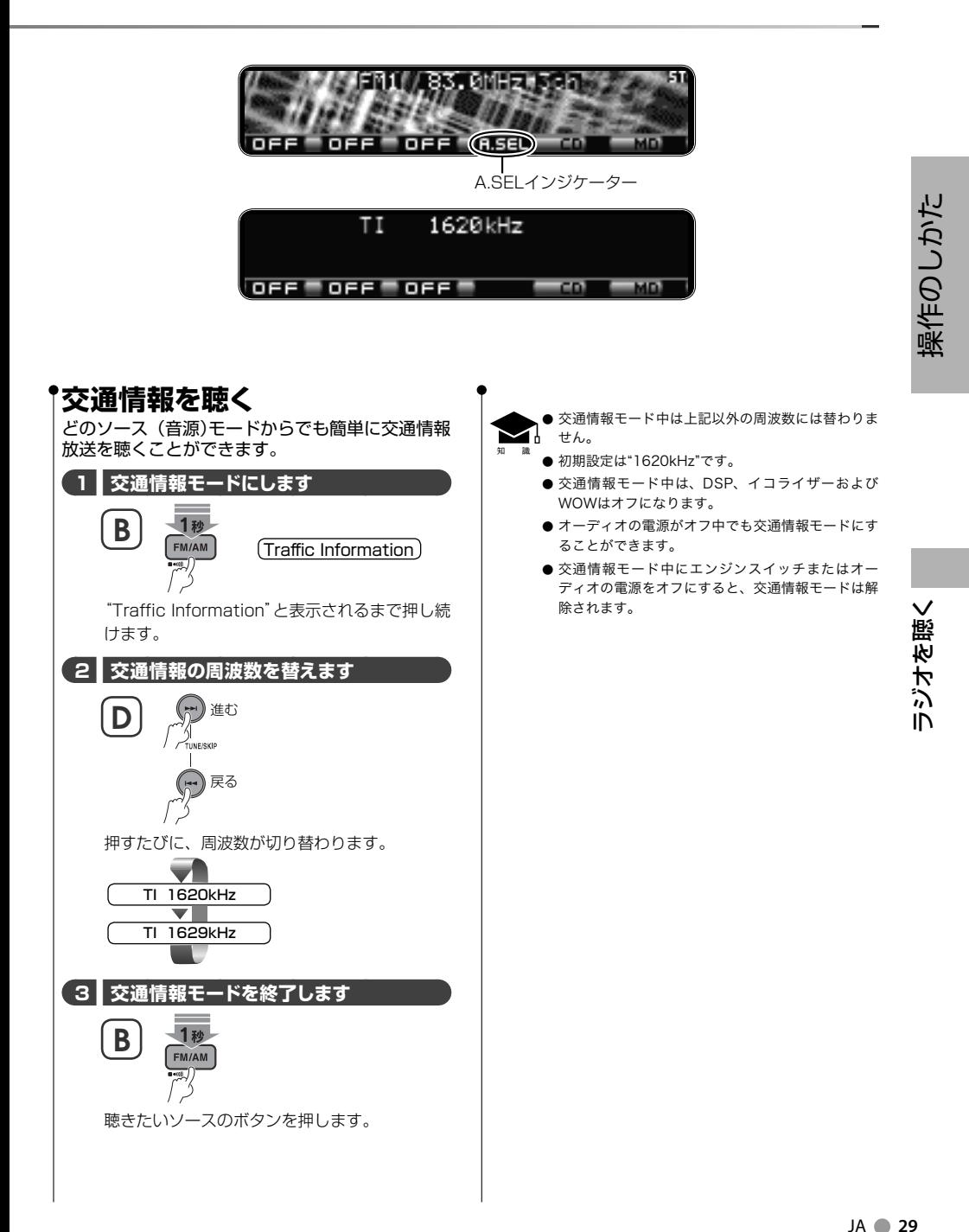

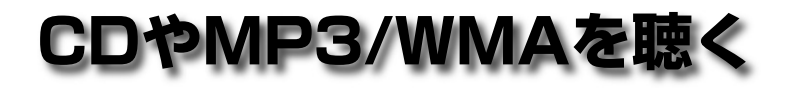

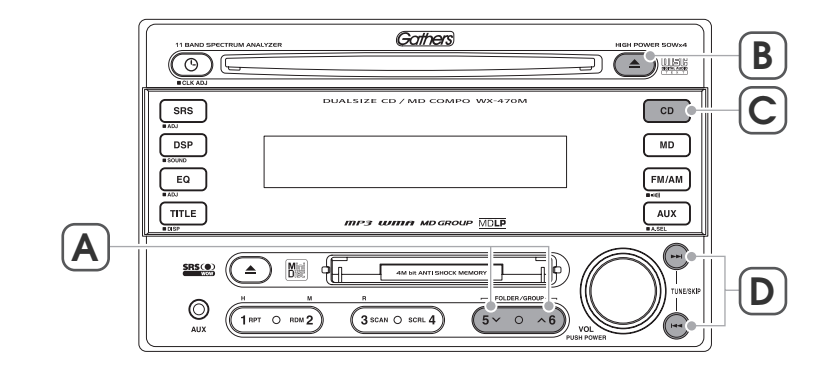

### **CDやMP3/WMAを聴く**

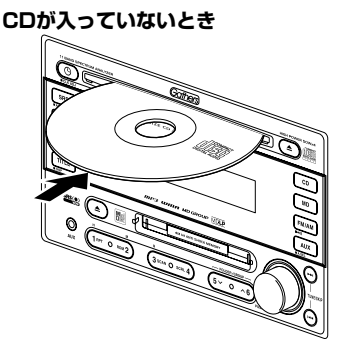

CDのレーベル面を上にしてCDを挿入します。 CDの再生が始まります。 MP3/WMAを記録したメディアの場合はMP3/ WMAファイルの再生が始まります。

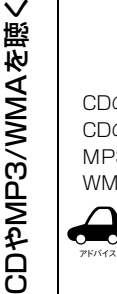

● 8cmCDもそのまま挿入できます。8cmCD用アダ プターは使用しないでください。8cmCD用アダプ ターを使用するとCDが取り出せなくなるなど、故 障の原因になります。

● すでにCDが入っているときに、さらにCDを入れな いでください。無理にCDを入れるとCDに傷が付い たり、CDが取り出せなくなるなど、故障の原因に なります。

知 識 ● MP3ファイルを再生中は "MP3" インジケーターが、 WMAファイルを再生中は"WMA"インジケーターが 点灯します。

- MP3/WMAメディアを挿入すると、最初にディス ク内すべてのファイルを確認するため、再生が始ま るまで時間がかかります。ファイルの確認中は"TOC READ"と表示します。
- 再生できるMP3/WMAメディアや、フォーマット、 書き込み方法の注意などが「MP3/WMAについて」 (yページ)に記載してあります。メディアを作 成する前にご覧ください。

### **CDが入っているとき**

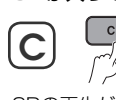

```
C Compact Disc
```
CDの再生が始まります。

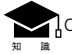

知 識

CDが入っているとCDインジケーターが点灯します。

### **CDを取り出す**

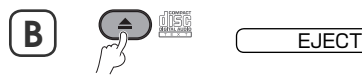

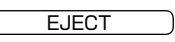

CDが出てきます。

**● CDモードにする前のソース (音源)モードに戻りま** す。

- 他のモード中や電源オフ中でもCDを取り出すこと ができます。
- 排出状態でCDを取り出さない状態のまま約10秒経 過するとCDが引き込まれます。

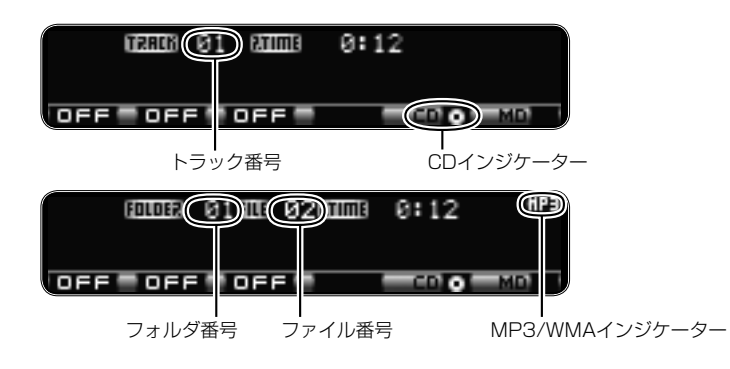

### **曲を選ぶ**

**A**

音楽CDまたはフォルダ内の曲を順に選びます。 (トラック/ファイルサーチ)

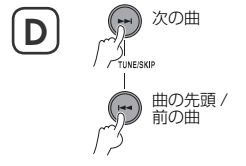

押すたびに、曲が順番に替わります。

### **フォルダを選ぶ** (MP3/WMAのみ)

フォルダを順に選びます。(フォルダサーチ)

前のフォルダ 次のフォルダ

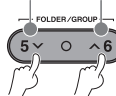

押すたびに、フォルダが順番に替わります。

#### **早送り/早戻し** 現在再生中の曲を早送り/早戻しします。

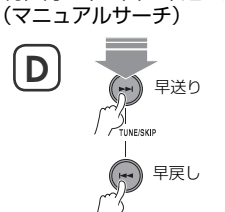

押している間、早送り/早戻しされます。

ボタンを離すと再生が始まります。

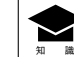

MP3/WMAファイルを再生しているときは、マニュ **<sup>d</sup>アルサーチ中に音は出ません。** 

# **いロやMD3/WMAや聴へ** CDかMb3/WMAを聴く

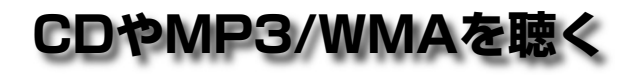

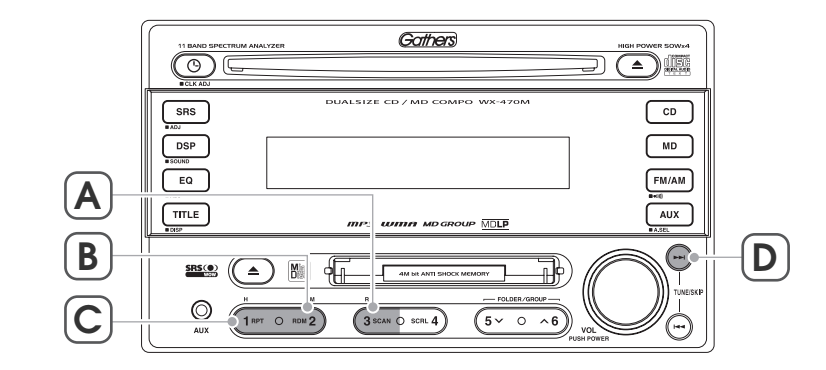

### **曲を繰り返し聴く**

現在聴いている曲を繰り返し再生します。 (トラック/ファイルリピートプレイ)

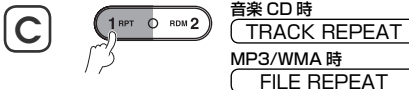

MP3/WMA 時 FILE REPEAT 押すたびに、トラック/ファイルリピートプレイが

オン/オフされます。 トラック/ファイルリピートプレイをオンにすると "Tr RPT" / "Fi RPT" インジケーターが点灯します。

知 識 ● トラック/ファイルサーチ、マニュアルサーチ、ま たはフォルダサーチを行うとトラック/ファイルリ ピートプレイが解除されます。

> ● トラック/ファイルリピートプレイを解除すると "Tr RPT" / "Fi RPT" インジケーターが消灯して、 通常の再生に戻ります。

### **フォルダ内の曲を繰り返し聴く**

#### (MP3/WMAのみ)

現在聴いているフォルダ内の曲を繰り返し再生し ます。(フォルダリピートプレイ)

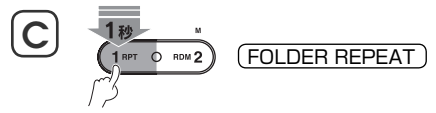

1秒以上押すたびに、フォルダリピートプレイがオ ン/オフされます。

フォルダリピートプレイをオンにすると"Fo RPT" インジケーターが点灯します。

● フォルダサーチを行うとフォルダリピートプレイが 解除されます。

知 識 ● フォルダリピートプレイを解除すると "Fo RPT" イ ンジケーターが消灯して、通常の再生に戻ります。

CDかMb3/WMAを聴く

**いりやMP3/WMAを聴く** 

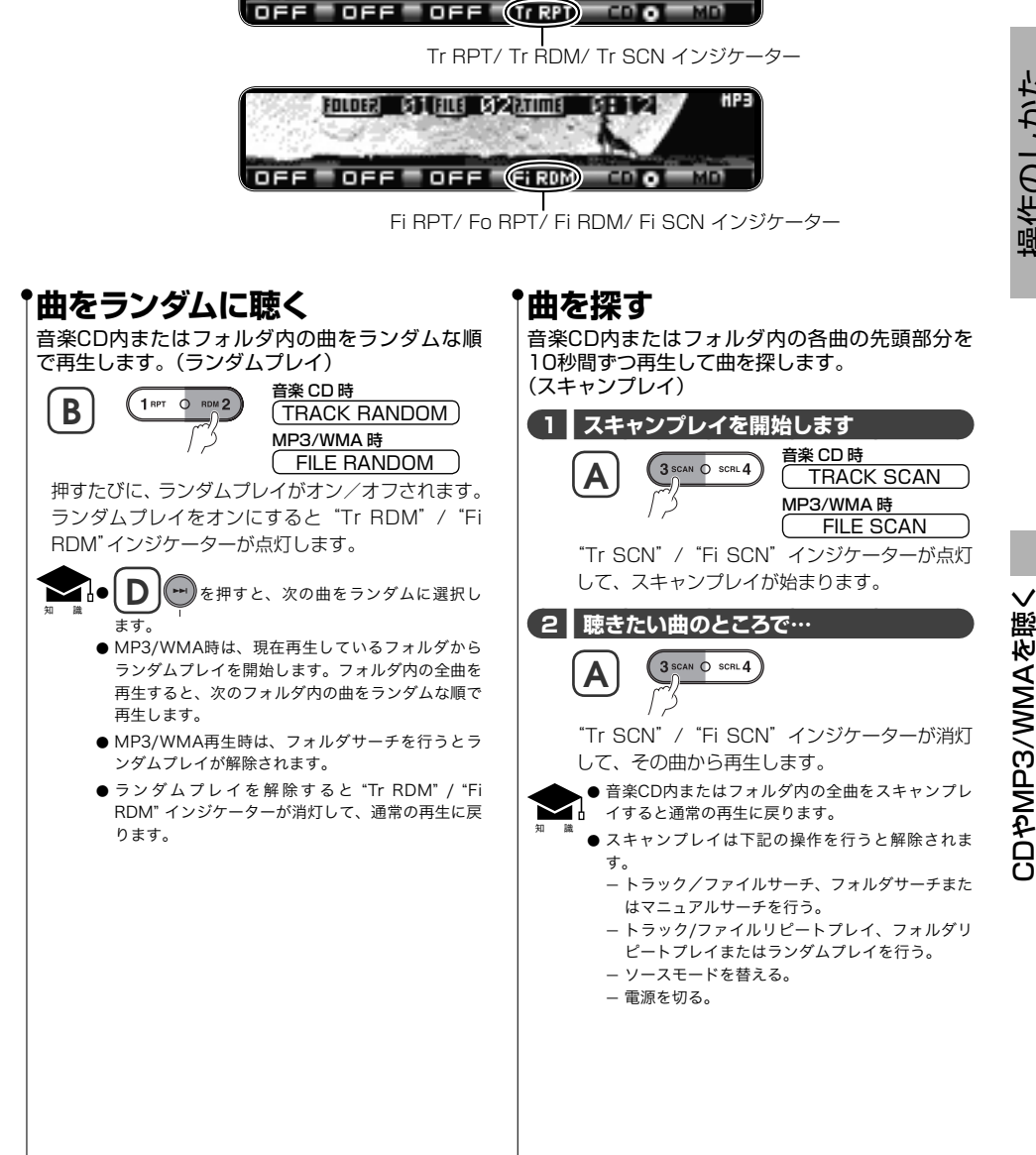

и: 12<sup>1</sup>

TRACK 01. RTIME.

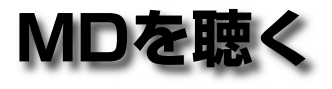

MDを聴く

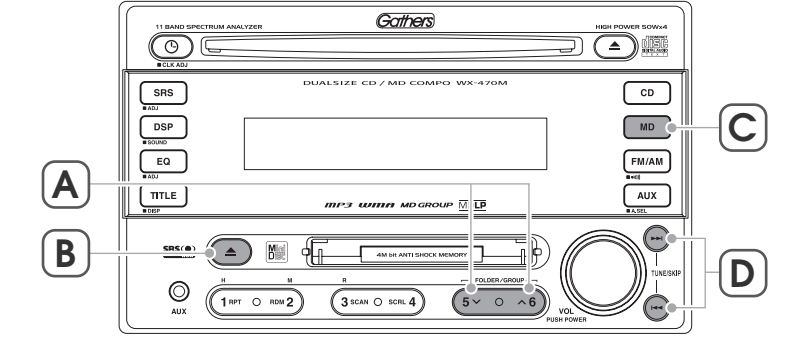

### **MDを聴く**

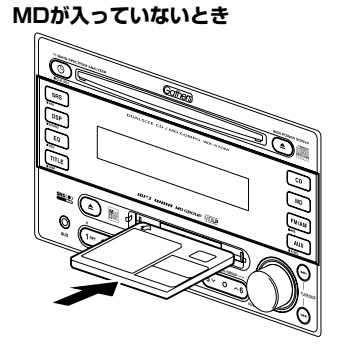

MDのシャッターを右側にしラベル面を上側にして、 矢印の方向に挿入します。 MDの再生が始まります。

アドバイス ります。 すでにMDが入っているときに、さらにMDを入れな いでください。無理にMDを入れると故障の原因にな

- 知 識 ● "MDLP" フォーマットで録音したMDもプレイする ことができます。
	- MDLP2形式を再生中は "LP2"インジケーターが、 MDLP4形式を再生中は "LP4" インジケーターが点 灯します。
	- 本機はグループ管理機能を搭載しています。詳しく は、「MDグループについて」(+ 42)ページ)をご覧 ください。

### **MDが入っているとき**

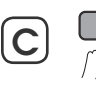

```
Mini Disc
```
MDの再生が始まります。

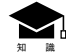

知 識

MDが入っているとMDインジケーターが点灯します。

### **MDを取り出す**

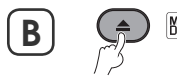

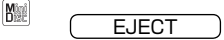

#### MDが出てきます。

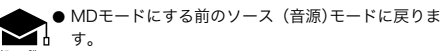

● 他のモード中や電源オフ中でもMDを取り出すこと ができます。

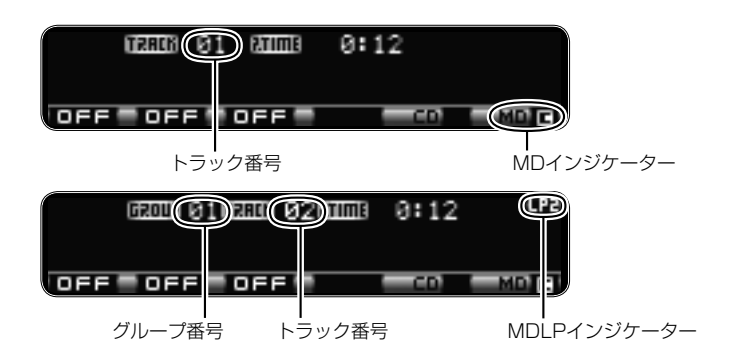

### **曲を選ぶ** 曲を順に選びます。(トラックサーチ) **D** 次の曲 曲の先頭 / 前の曲 短く押すたびに、曲が順番に替わります。 MDグループ機能を使用して再生していると、曲を選 べない場合があります。詳しくは、「MDグループにつ -<br>「いて」(+<u>④</u>]ページ)をご覧ください。 知 識 **グループを選ぶ** (グループ登録済みMDのみ) グループを順に選びます。(グループサーチ) 前のグループ 次のグループ **A** FOLDER/GROU  $\sim$  0 押すたびに、グループが順番に替わります。 グループサーチは「コンフィグ設定」 (+[44]ページ)で "MD GROUP"項目を"ON"に設定して、グループ登録 済みMDを再生しているときに操作できます。 知 識

### **早送り/早戻し**

現在再生中の曲を早送り/早戻しします。 (マニュアルサーチ)

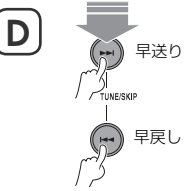

押している間、早送り/早戻しされます。 ボタンを離すと再生が始まります。

MDを聴く

操作のしかた

操作のしかた

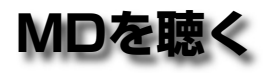

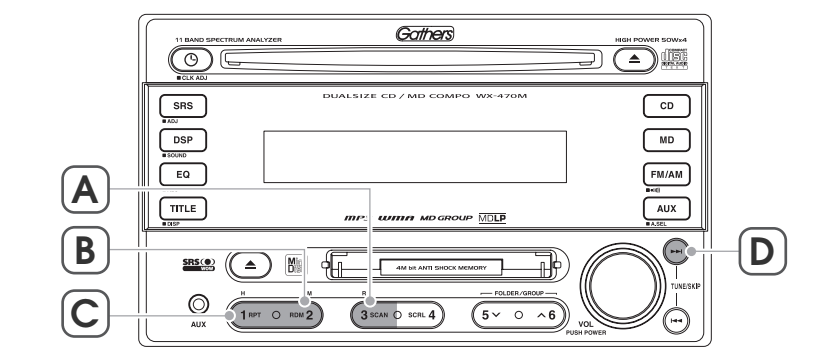

### **曲を繰り返し聴く**

現在聴いている曲を繰り返し再生します。 (トラックリピートプレイ)

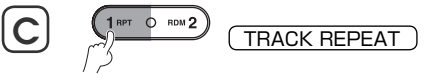

押すたびに、トラックリピートプレイがオン/オフ されます。 トラックリピートプレイをオンにすると"Tr RPT" インジケーターが点灯します。

知 識 ● トラックサーチ、マニュアルサーチ、またはグルー プサーチを行うとトラックリピートプレイが解除さ れます。

> ● トラックリピートプレイを解除すると"Tr RPT"イン ジケーターが消灯して、通常の再生に戻ります。

#### **グループ内の曲を繰り返し聴く** (グループ登録済みMDのみ)

現在聴いているグループ内の曲を繰り返し再生し ます。(グループリピートプレイ)

## **C** TRPT O RDN**2 GROUP REPEAT**

1秒以上押すたびに、グループリピートプレイがオ ン/オフされます。 グループリピートプレイをオンにすると"Gr RPT" インジケーターが点灯します。

知 識 ● グループリピートプレイは「コンフィグ設定」(+ 44) ページ)で"MD GROUP"項目を"ON"に設定して、グルー プ登録済みMDを再生しているときに操作できます。

- グループサーチを行うとグループリピートプレイが 解除されます。
- グループリピートプレイを解除すると "Gr RPT" イ ンジケーターが消灯して、通常の再生に戻ります。

### **曲をランダムに聴く**

MD内またはグループ内の曲をランダムな順で再 生します。(トラックランダムプレイ)

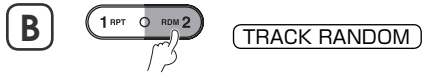

押すたびに、トラックランダムプレイがオン/オフ されます。

トラックランダムプレイをオンにすると"Tr RDM" インジケーターが点灯します。

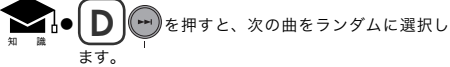

- グループ登録済みMDでは、現在再生しているグ ループからトラックランダムプレイを開始します。 グループ内の全曲を再生すると、次のグループ内の 曲をランダムな順で再生します。
- グループ登録済みMDを再生時は、グループサーチ を行うとトラックランダムプレイが解除されます。
- トラックランダムプレイを解除すると "Tr RDM" イ ンジケーターが消灯して、通常の再生に戻ります。

MDを聴く

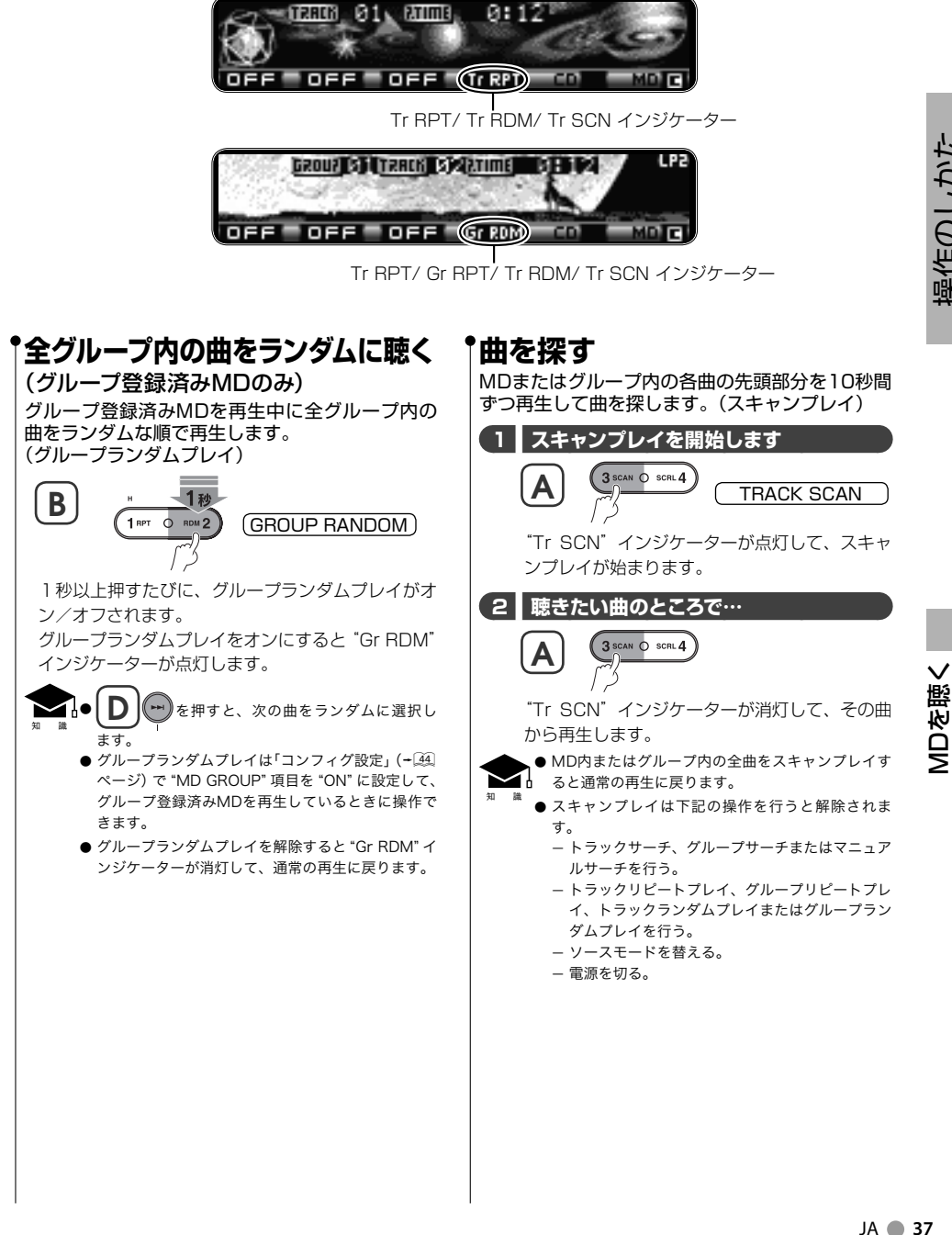

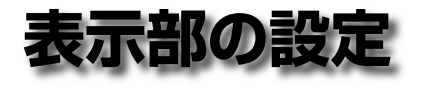

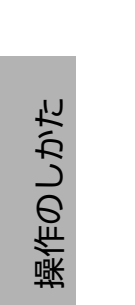

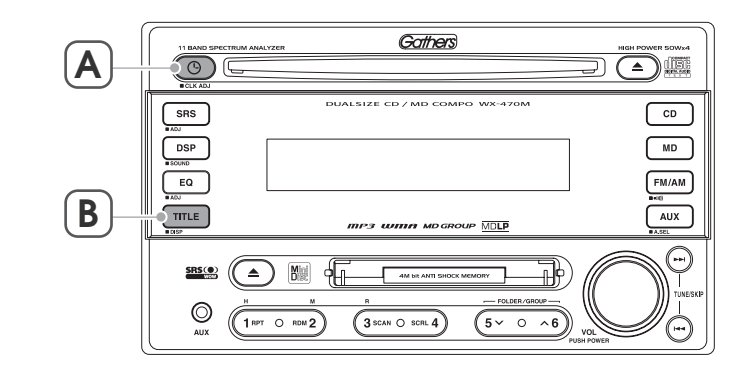

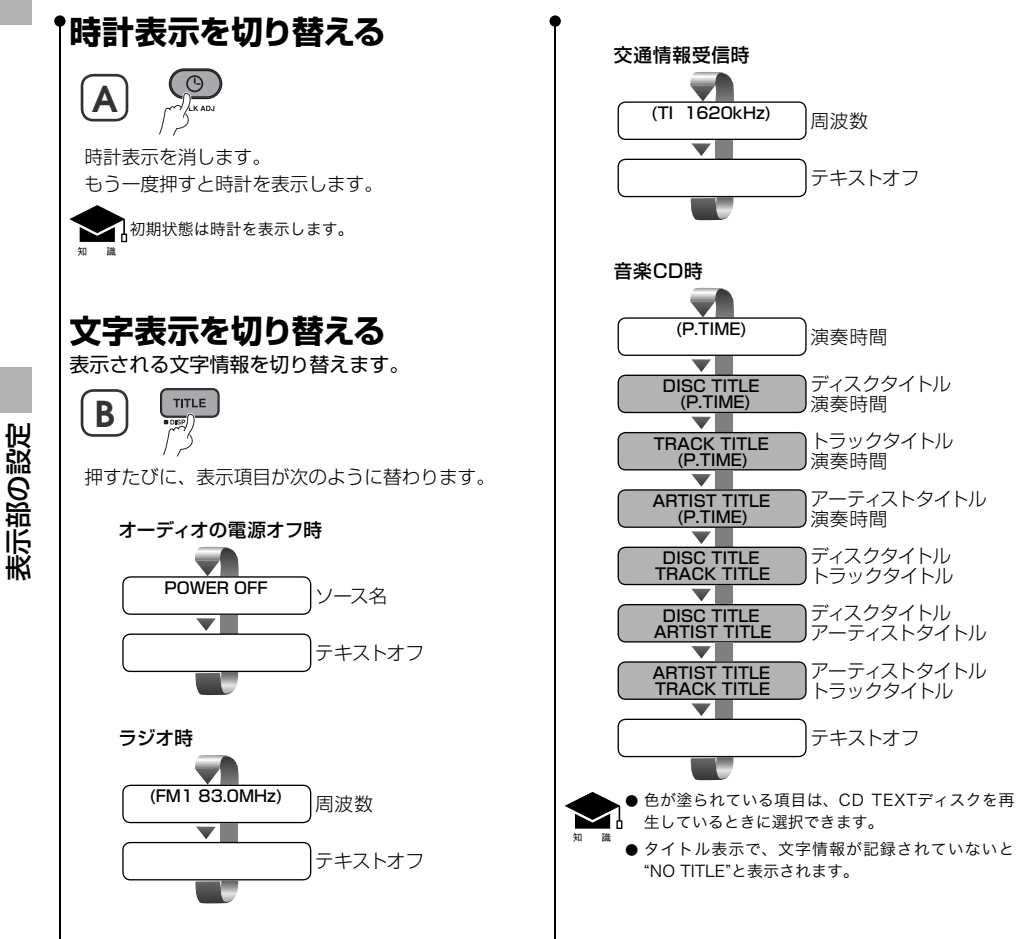

#### tiP3 FILE NAME 01009 0200009 हत्त्वातहरू  $0:12$  (sim  $1:00$ )  $0FF-0FF$ en o

時計表示

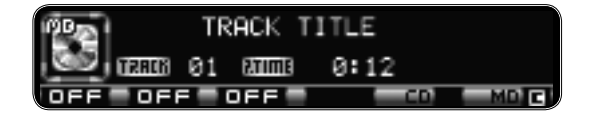

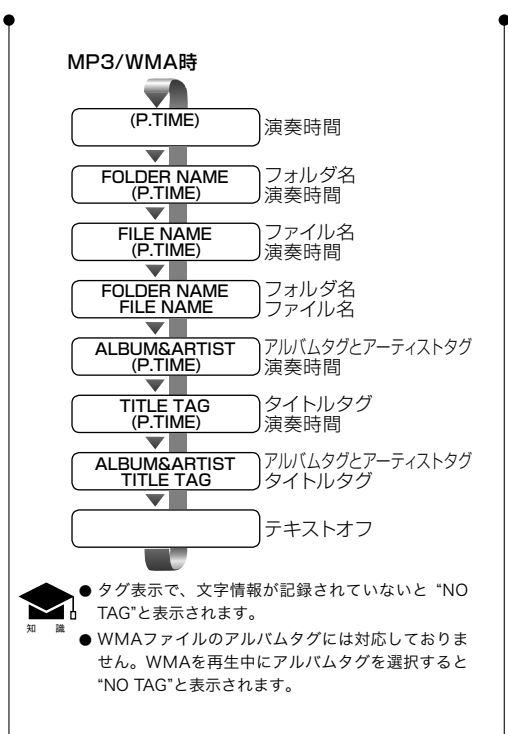

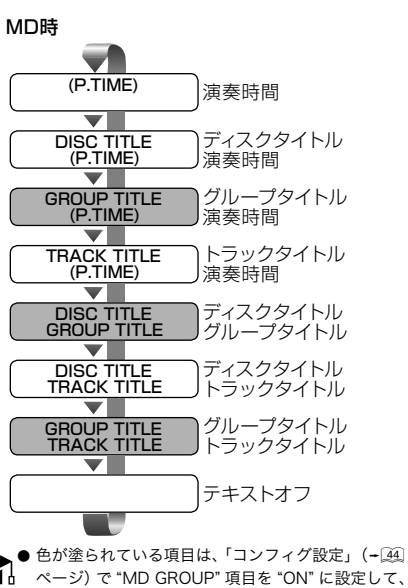

- グループ登録済みMDを再生しているときに選択で きます。
- タイトル表示で、文字情報が記録されていないと "NO TITLE"と表示されます。

#### AUX時

知 識

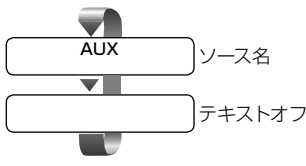

表示部の設定

表示部の設定

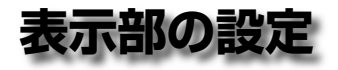

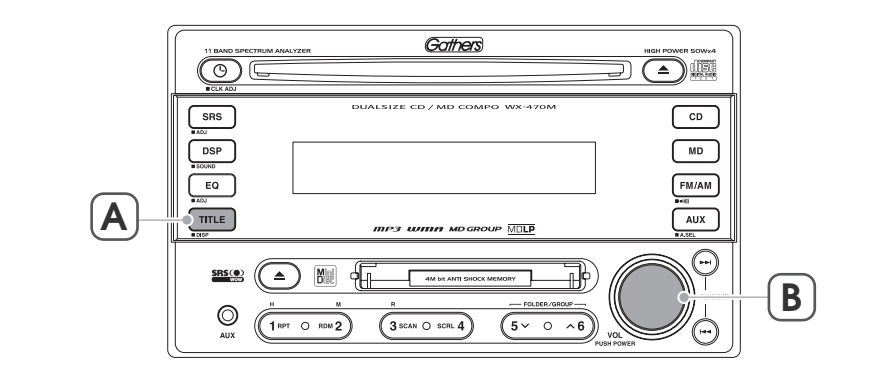

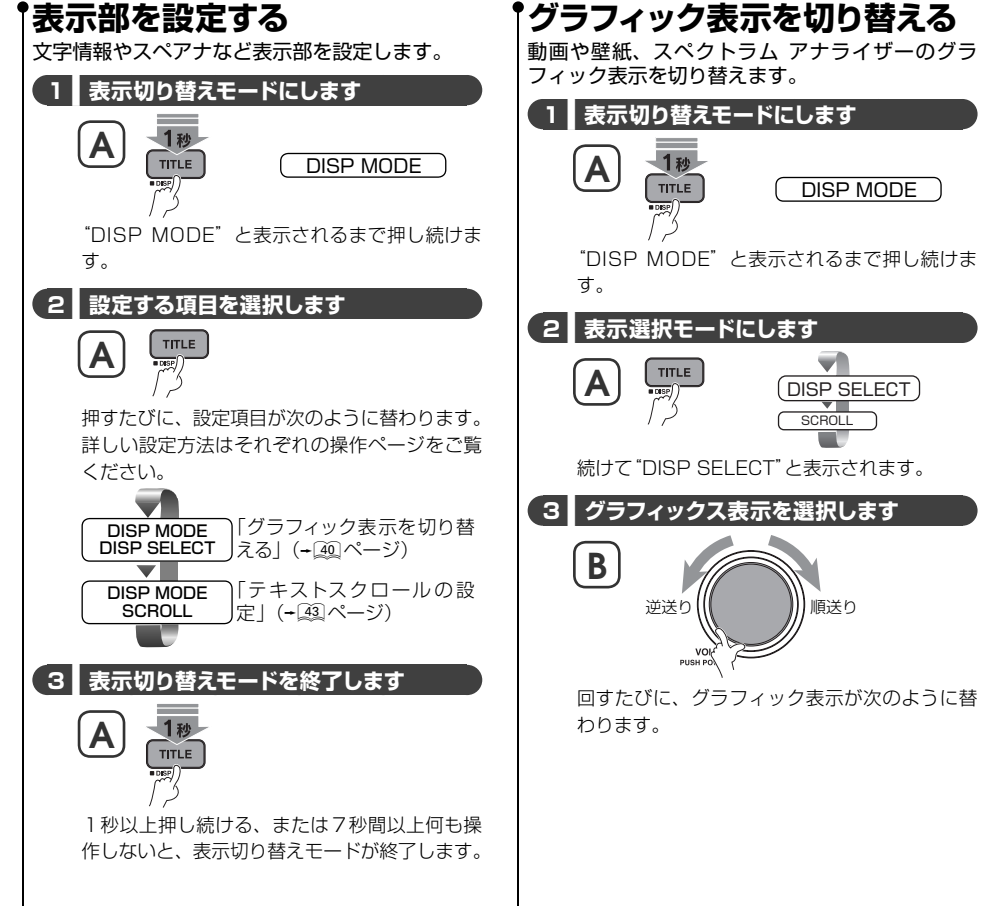

表示部の設定 表示部の設定

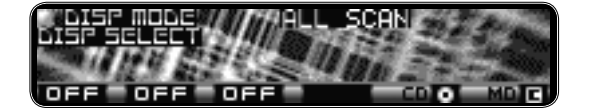

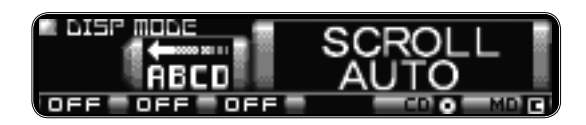

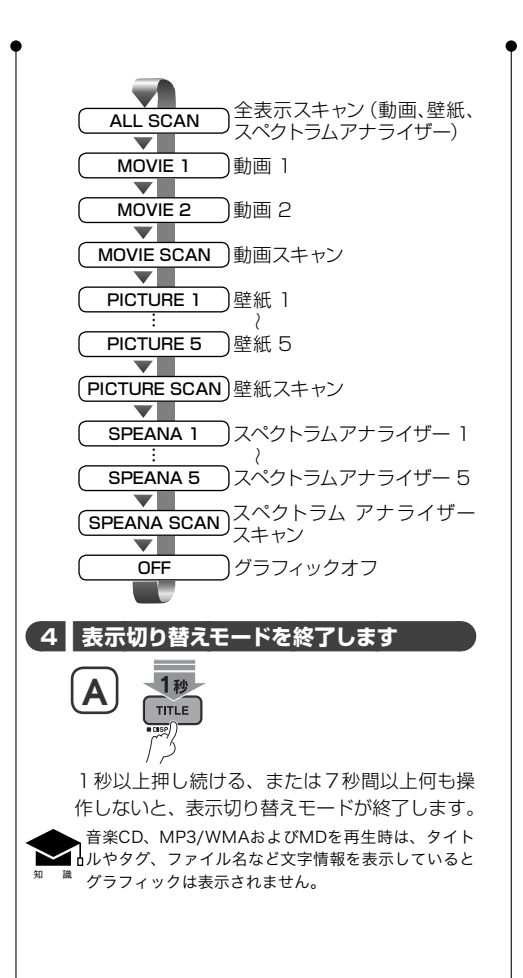

操作のしかた 操作のしかた

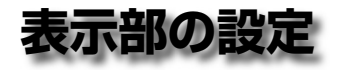

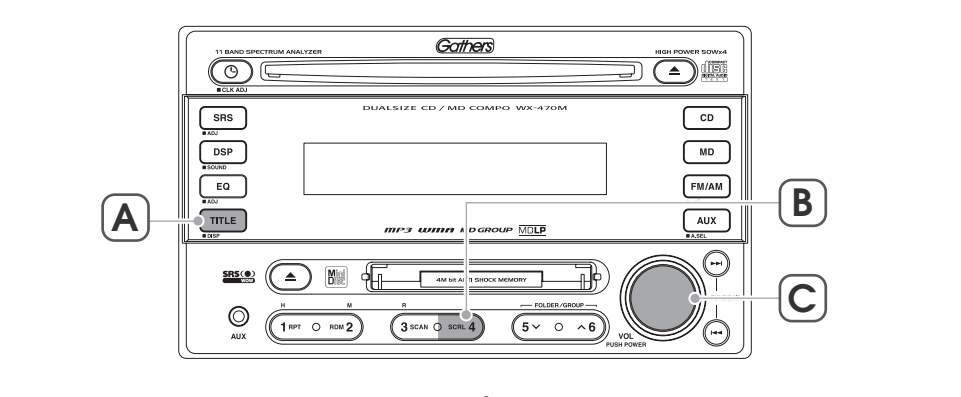

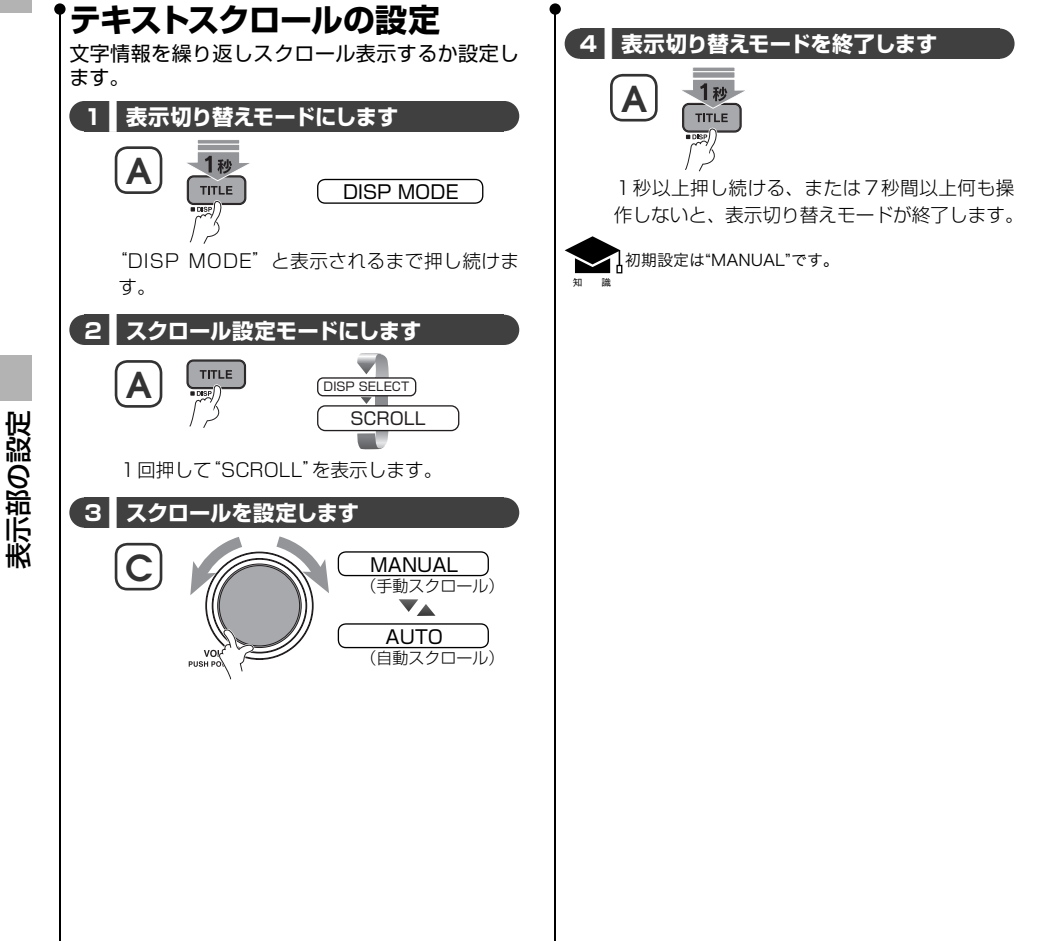

操作のしかた 操作のしかた

**42** WX-470M

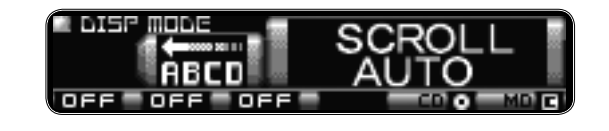

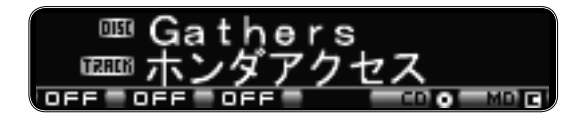

### **テキストスクロール**

CDやMDを聴いているとき、曲名など文字情報を スクロールして表示させます。

#### **1 ■ 表示内容を選択します**

「文字表示を切り替える」(+238)ページ)を参照 してタイトルやタグを選択します。

#### **2 ■ スクロール表示します**

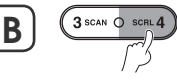

知 識

● 表示項目が周波数、演奏時間およびテキストオフで はスクロールできません。ディスクタイトル、ファ イル名やタイトルタグなど文字情報を選択してくだ さい。

- タイトルまたはタグに文字情報がないと "NO TITLE"または"NO TAG"と表示されます。文字情報 がないときは、スクロールできません。
- スクロール中は表示文字によっては見にくくなる場 合があります。
- 前記の「テキストスクロールの設定」で、スクロール を繰り返すようにも設定できます。

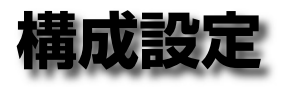

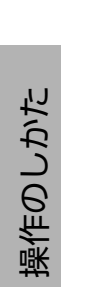

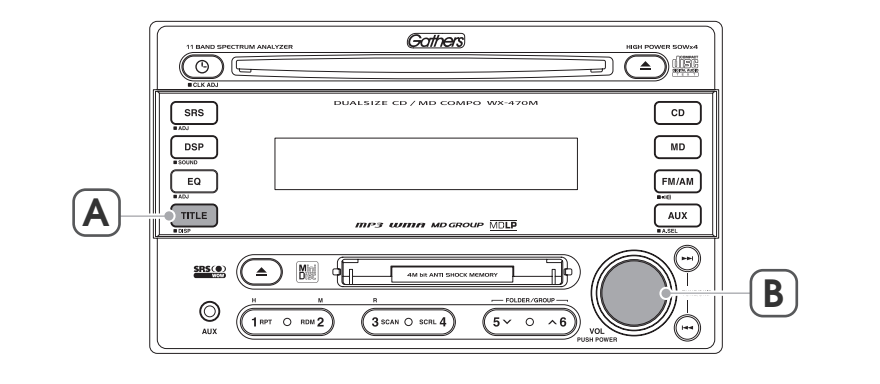

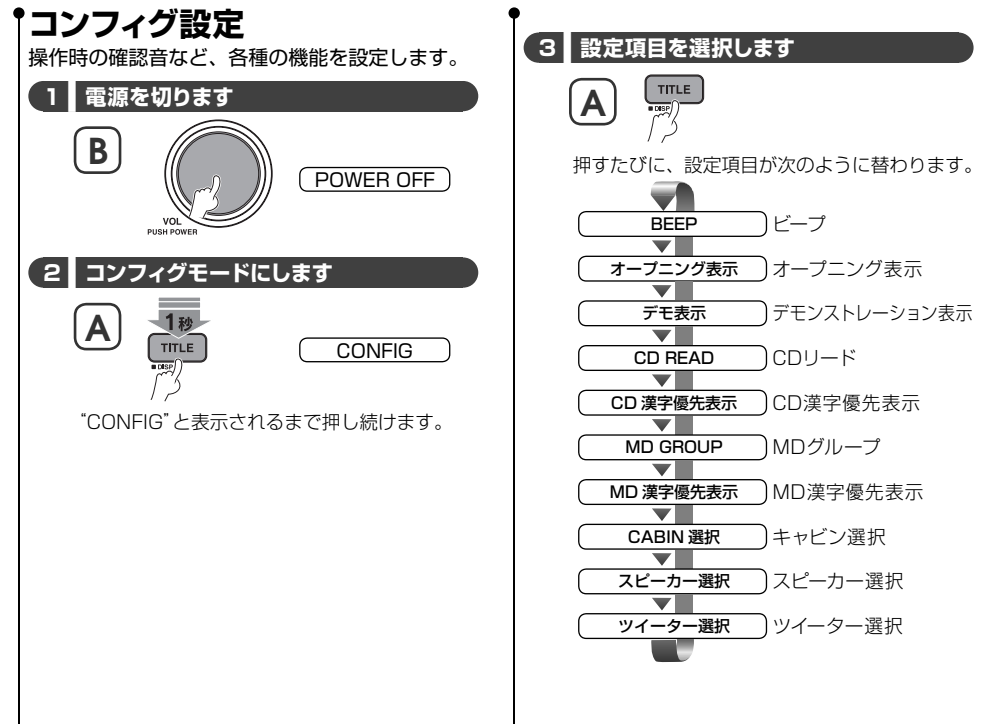

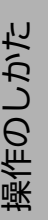

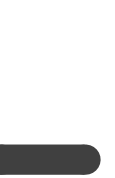

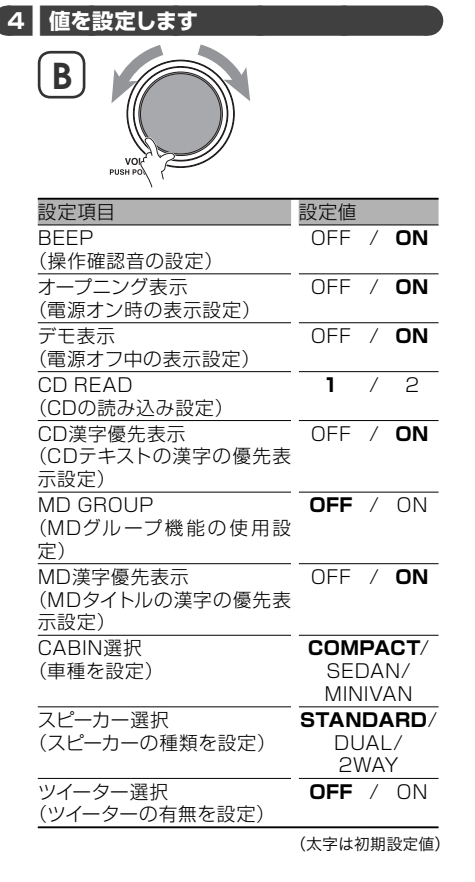

N 라마하라(2)

(1)

 **5 ■ コンフィグモードを終了します**

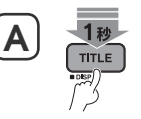

知 識

CONFIG

1秒以上押し続ける、または7秒間以上何も操 作しないと、コンフィグモードが終了します。

●詳しい機能については「用語」(+50ページ)をご覧 ください。 Î A

- 電源オフ中は "BEEP" 項目の設定にかかわらず操作 確認音が鳴りません。
- "CABIN選択"の設定を替えると「音質を調整する」 (-20ページ)の "FAD" 項目が設定ごとの初期値に 替わります。
- 使用環境の設定が完了していないとイニシャル ("INI")インジケーターが点滅し続けます。コンフィ グ設定の"CABIN選択"、"スピーカー選択"および"ツ イーター選択"項目を設定してください。

JA **45** 構成設定

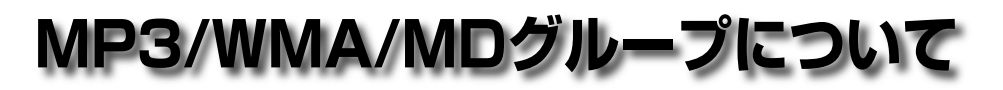

本機ではMP3/WMAファイルを再生することがで きます。

使 用 で き るMP3/WMAフ ァ イ ル や メ デ ィ ア、 フォーマットには制限がありますので以下のこと に注意してください。

### 再生できるオーディオファイル

本機で再生できるオーディオファイルは、MP3と WMAです。

#### **MP3フォーマット**

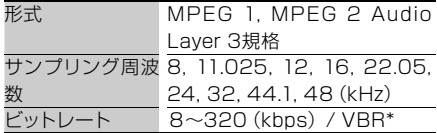

#### **WMAフォーマット**

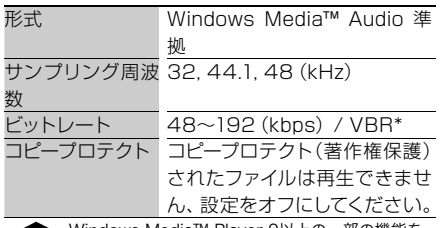

知 識 Windows Media™ Player 9以上の一部の機能を 使用すると正常に再生できない場合があります。 詳しくは「用語」 (+ 48)ページ)をご覧ください。

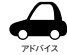

● MP3/WMA以外のファイルに、".MP3"、または ".WMA" の拡張子を付けると、MP3/WMAファイル と誤認識して再生をしてしまい、大きな雑音が出て スピーカーなどを破損する恐れがあります。MP3/ WMA以外のファイルに、".MP3"、または ".WMA" 拡張子を付けないようにしてください。

- MP3/WMAファイルと認識して再生されるファイ ルは、".MP3" または ".WMAの拡張子が付いたもの だけです。MP3/WMAファイルには、".MP3" また は".WMA"拡張子を付けて保存してください。(拡張 子は大文字と小文字どちらでも構いません)
- 知 識 VBR (可変ビットレート)形式では、転送ビットレー トに制限があります。ファイル(ストリーム)中の MP3/WMAビットレートが上記の値に収まってい るファイルのみ再生できます。ファイル(ストリー ム)中に上記のMP3/WMAビットレートから外れる 部分があると正常に再生できません。

音楽などの著作物を個人的に楽しむなどの場合を除 き、著作権利者の許諾を得ずに複製(録音)、配布、 配信することは著作権法で禁止されています。

MP3/WMAについて

### 使用できるメディアとフォーマット

MP3/WMAファイルを収録するためのメディアと フォーマットは下記です。また、ファイルとフォル ダの構成には以下の制限があります。 メディア CD-R、CD-RW フォーマッ ● ISO 9660 Level 1 ト ● ISO 9660 Level 2 ● Joliet ● Romeo ● ロングファイルネーム ファイルと ● 最大ディレクトリ階層:8階層 フォルダの ● 1フォルダ中の最大ファイル数:255 構成制限 ● 最大フォルダ数:100 ● CD-RWの簡易フォーマットで作成されたメディア

知 識 は再生できません。

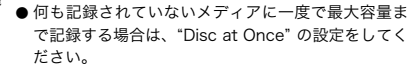

### ファイル名とフォルダ名の入力

ファイル名とフォルダ名は、半角英数カナ文字また は日本語で入力してください。これ以外の文字で入 力されているファイル名とフォルダ名は正常に表示 されません。

なお、ファイル名/フォルダ名は64文字まで表示可 能です。(区切り文字"."と拡張子3文字を含みます)

知 識 ライティングソフトや使用するディスクのフォーマッ トによって表示できる文字が制限されます。詳しくは ライティングソフトの説明書をご覧ください。

#### オーディオファイルの曲情報表示 )

MP3 ID3 Tag/ WMAコンテンツプロパティ :30文字

なお、表示できる文字は英数文字、カタカナ、日本 語(シフトJIS)です。

● 表示できるMP3 ID3 Tagは、v1.0/1.1規格です。

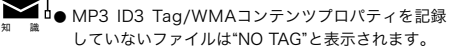

### メディアに書き込むファイルについて

MP3/WMAが収録されているメディアを挿入する と、最初にディスク内のすべてのファイルをチェッ クします。このため、メディアに多くのフォルダや MP3/WMA以外のファイルを書き込むと、再生す るまで長時間必要になります。

また、次のMP3/WMAファイルの再生に移るまで 時間がかかったり、ファイルサーチやフォルダサー チがスムーズに行えない場合があります。

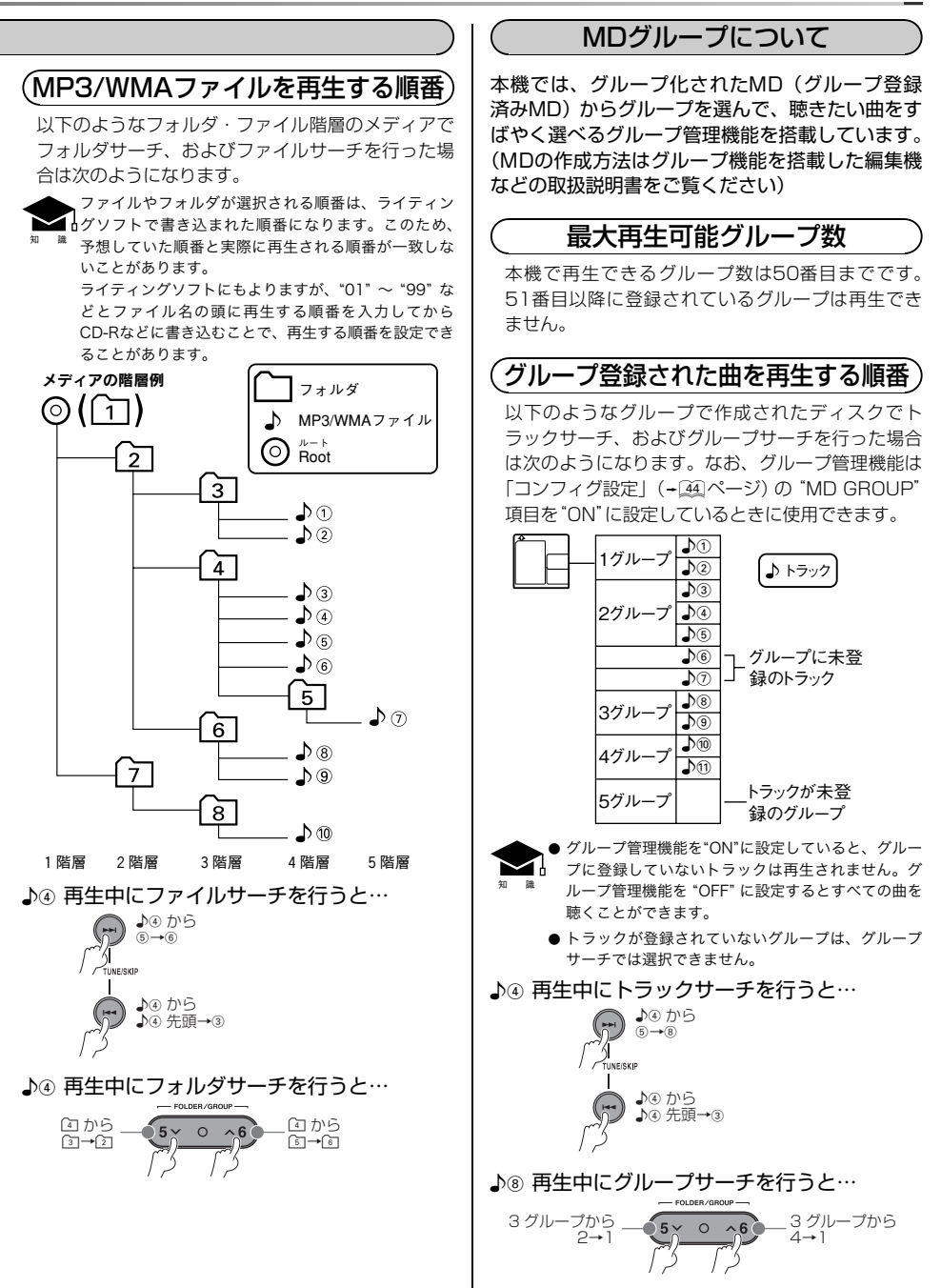

JA **47**

困ったときは

闲

したりだ

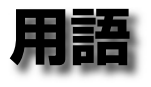

### **共通**

CD TEXT

(CD テキスト) 音楽用のCDに曲名やアーティスト名など文字情報を 記録する規格です。 -------------------------------------------------------

#### MDLP

(MD エルピィ) MDの録音方式の規格です。 本機ではMDLP2モードとMDLP4モードで録音され たMDをプレイできます。

-------------------------------------------------------

#### M<sub>P3</sub>

#### (エムピィスリー)

正式名「MPEG Audio Layer 3」の略称です。MPEG AudioはDVDやVideo CDなどに使用されている画像 圧縮方法のオーディオ部分のみの圧縮規格です。

本書ではこの方式を使用したオーディオファイルを指 す場合もあります。

使用できるMP3収録メディアの種類やフォーマット などは「MP3/WMAについて」(+ 46 ページ)をご覧 ください。

#### MP3 ID3 Tag

#### (エムピィスリー アイディスリー タグ)

-------------------------------------------------------

MP3ファイルの情報データです。曲のタイトルやアー ティスト名、収録アルバム名などが記録されています。 -------------------------------------------------------

#### WMA

#### (Windows Media ™ Audio)

米国マイクロソフト社が開発した音声圧縮符号化方式 「Windows Media™ Audio」の略称です。 本書ではこの方式を使用したオーディオファイルを指

す場合もあります。 使用できるWMA収録メディアの種類やフォーマット などは「MP3/WMAについて」(+ 46 ページ)をご覧 ください。

本機では、コピープロテクト(著作権保護)されたファ イルの再生はできません。「コピープロテクト」を見て、 コピープロテクトを無効にして作成してください。

また、Windows Media™ Player 9以上のProfessional (マルチチャンネル)、Lossless(可逆圧縮)、Voice形 式を使用すると再生できません。

-------------------------------------------------------

#### WMAコンテンツプロパティ

WMAファイルの情報データです。曲のタイトルやアー ティスト名などが記録されています。 -------------------------------------------------------

#### ------------------------------------------------------- コピープロテクト(著作権保護)

Windows Media™では、音楽ファイルなどのコンテ ンツを保護するためにデジタル著作権管理 (DRM) 機 能があります。

本機はDRM(著作権保護)が付いたWMAファイルの 再生ができません。WMAを作成するときはDRM(著 作権保護)をオフにしてください。

#### Windows Media™ Player 8での設定方法

「ツール」→「オプション」、「音楽のコピー」タブ内の「コ ンテンツを保護する」のチェックを外してください。

#### Windows Media™ Player 9 / 10での設定方法

「ツール」→「オプション」、「音楽の取り込み」タブ内の 「取り込んだ音楽を保護する」のチェックを外してくだ さい。

-------------------------------------------------------

#### 交通情報

高速道路などでは決められた周波数で交通情報を放送 しています。MDやCDを聴いていても、すばやく交通 情報を聴くための機能です。

-------------------------------------------------------

### **音質の調整**

#### DSP (Digital Signal Processor)

(ディエスピィ:デジタル シグナル プロセッサー) 音楽信号をデジタル処理することです。これにより、 反射音や残響音などの音響効果を作り、擬似的にコン サートホールなどの音場空間を作り出します。 DSPの効果は、「DSP効果を呼び出す」(+21ページ) で設定することができます。

#### ------------------------------------------------------- SONIC ENHANCER

#### (ソニックエンハンサー)

通常の音楽ソースに対して圧縮オーディオ(MDや MDLP、MP3、WMA)では空間情報などが失われま す。この機能で失われた空間情報を補正します。

ソニックエンハンサーの効果は、「音質を調整する」 (+20ページ)の"SONIC ENHANCER"項目で設定す ることができます。(圧縮オーディオ以外の音楽ソー ス中でも設定することができます。)

- MODE1: ボーカルが自然に浮き出た感じが得られま す。
- MODE2: 素直なステージ感ある低音とスッキリとし た高音が得られます。

MODE3: 低音を聴きやすく、全体に広がり感が得ら れます。

#### SRS WOW

-------------------------------------------------------

本機では、米国SRS社のWOW回路により、サウンド に大迫力の重低音を付加したり、立体的な音場にして 再生することができます。

SRS WOWの効果は、「WOWを呼び出す」 (+24ペー ジ)、「WOWを調整する」 (+24)ページ)で設定するこ とができます。

- SRS 3D: 奥行き感のある立体的な音場にすることが できます。車室内のどこででも立体的で最 適な音を聴くことができます。
- FOCUS: フロントスピーカーの音像の位置を縦方向 (上方向)に移動するとともに音の輪郭を調 節します。
- TruBass: 原音に含まれている信号からバランスのと れた重低音を再現することができます。
- SRS WOW: "FOCUS"、"TruBass"および"SRS 3D"の値を一括で設定することができ ます。

-------------------------------------------------------

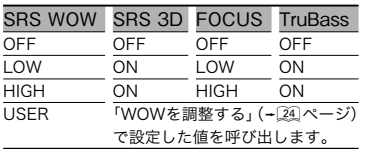

#### -------------------------------------------------------

#### イコライザーカーブ

ジャンル別に設定された音質には以下のような特徴が あります。また、周波数ごとにレベルを変えて好みの 音質に調整することもできます。

イコライザーカーブは、「イコライザーカーブを呼び 出す| (→ 22 ページ)、「イコライザーカーブを調整す る」(™ページ)で調整することができます。

NATURAL: 車室内の特性を補正した自然な音を再現 します。

ROCK: 一体感のある重厚な音を再現します。

- POPS: 温かみのある素直な音を再現します。
- DANCE:リズミカルで華やかな音を再現します。

VOCAL: ボーカルの声が優しく、温かみが感じられ る音を再現します。

-------------------------------------------------------

### **表示部の設定**

#### SCROLL (スクロール)

表示部にディスクタイトル、アーティストタイトル、 トラックタイトル、グループタイトル、フォルダ名、 ファイル名、タイトルタグ、アーティストタグ、また はアルバムタグを選択しているとき、スクロールして

表示する機能です。

AUTO: スクロール表示を繰り返し行います。

MANUAL: 表示が変わったときだけ1回スクロール 表示します。

-------------------------------------------------------

**用語**

### **コンフィグ設定**

#### BEEP (ビープ)

ボタンを操作したとき、押されたことを確認できるよ うに確認音が鳴る機能です。

電源オフ中は設定にかかわらず確認音が鳴りません。 ON: "ピッ"または"ピー"と音が鳴ります。

OFF: うるさく感じたときに設定します。ボタンを1 秒以上押したときやモードが変わるときのみ、 "ピッ"または"ピー"と音が鳴ります。

#### オープニング表示

電源をオンにしたときの、オープニング表示の有無を 設定できます。

#### デモ表示

(デモンストレーション表示)

-------------------------------------------------------

-------------------------------------------------------

-------------------------------------------------------

電源をオフにしたときの、デモンストレーション表示 の有無を設定できます。

CD READ

(CD リード)

CDの認識方法を設定します。通常は"CD READ 1" でお使いください。

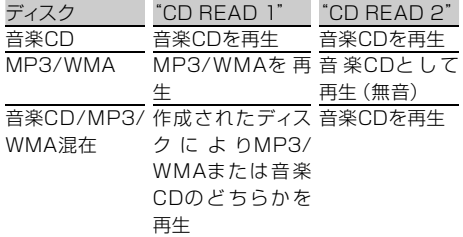

CD標準規格に合致しない特殊仕様のCD(各種コピー コントロールCD)で正常に再生できない場合、"CD READ 2"に設定すると強制的にCDと認識して再生で きることがあります。

-------------------------------------------------------

-------------------------------------------------------

#### CD漢字優先表示

#### MD漢字優先表示

**50** WX-470M 困ったときは CDテキストやMDタイトルなどが漢字およびカタカ ナまたは英数大文字/小文字で記録されているディス クを聴いているときに、これらを漢字で表示するか、 カタカナまたは英数大文字/小文字で表示するかの設 定ができます。

ON : 漢字で表示(漢字が登録されていない場合は、 カタカナまたは英/数文字で表示) OFF : カタカナまたは英/数文字で表示

------------------------------------------------------- MD GROUP

(MD グループ)

この機能をオンにしておくと、グループ登録済みMD を再生中に、グループサーチ、グループリピートプレ イ、およびグループランダムプレイのMDグループ機 能を使うことができます。 このとき、グループに未登録の曲は再生されませんの で、何らかのグループに登録するか、この機能をオフ にしてください。 MDグループ機能については「MDグループについて」 (+42ページ)もご覧ください。

#### ------------------------------------------------------- CABIN選択(キャビン選択) スピーカー選択

ツイーター選択 キャビン (車種) とスピーカーの種類、ツイーターの

有無を選択することで簡単に使用環境を設定します。 音質を使用環境に合わせて自動的に補正します。

#### CABIN選択

COMPACT: ライフなど、前後スピーカーの距離が 近い車種に設定します。

SEDAN: シビックなど、セダンタイプに設定します。 MINIVAN: ステップワゴンなど、前後スピーカーの 距離が離れている車種に設定します。

#### スピーカー選択

STANDARD:標準的なスピーカーに設定します。

DUAL: 振動板が二つあるデュアルコーンスピーカー に設定します。

2WAY: 低音用と高音用に分かれた同軸2ウェイス ピーカーに設定します。

#### ツイーター選択

OFF:ツイーターがないときに設定します。 ON:別途ツイーターを取り付けたときに設定します。

-------------------------------------------------------

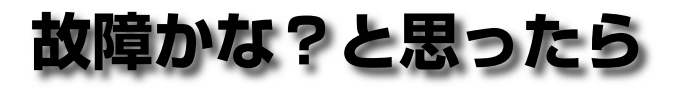

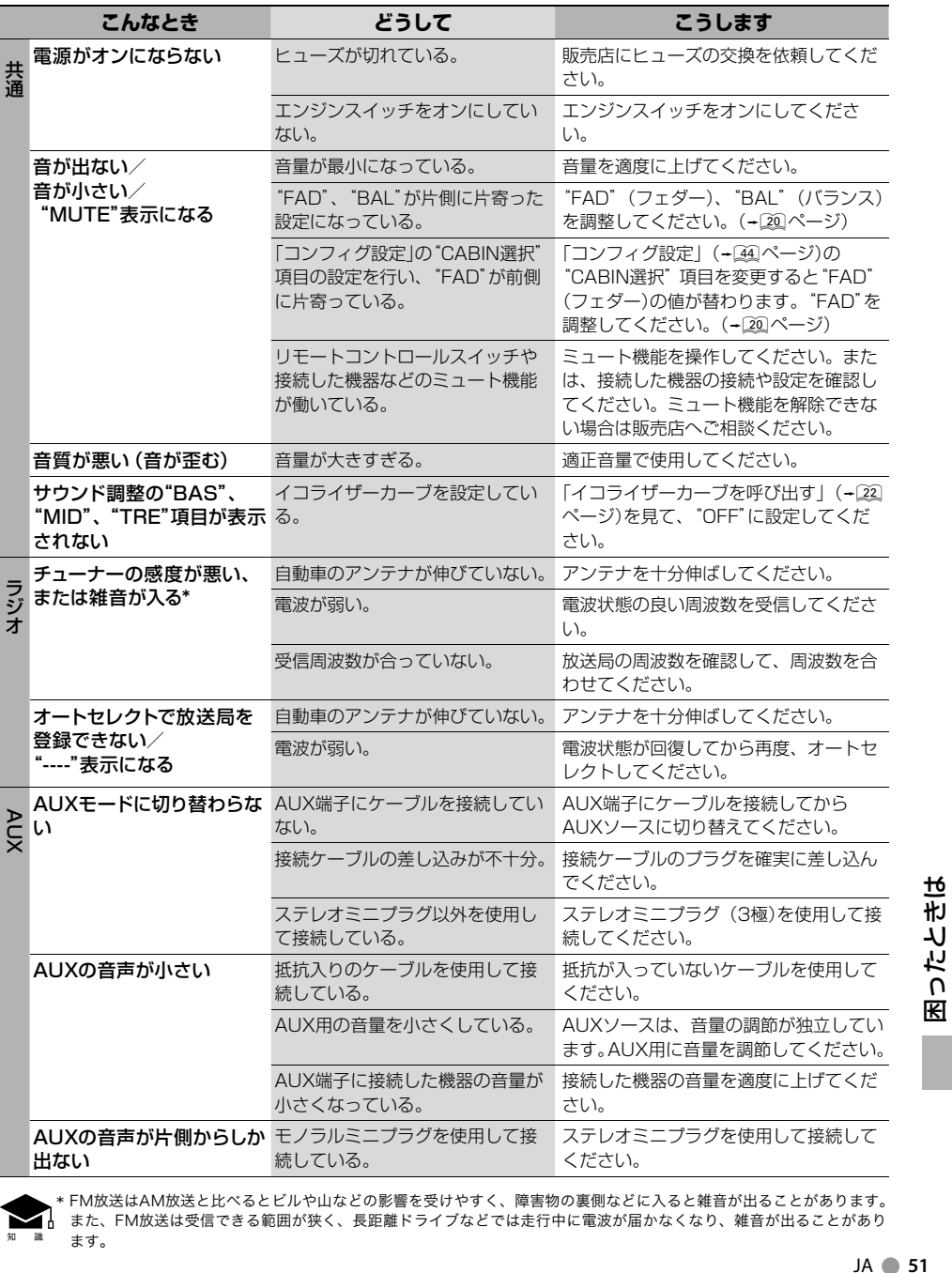

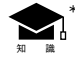

<sup>\*</sup> FM放送はAM放送と比べるとビルや山などの影響を受けやすく、障害物の裏側などに入ると雑音が出ることがあります。 <u>●</u><br>■ また、FM放送は受信できる範囲が狭く、長距離ドライブなどでは走行中に電波が届かなくなり、雑音が出ることがあり ます。

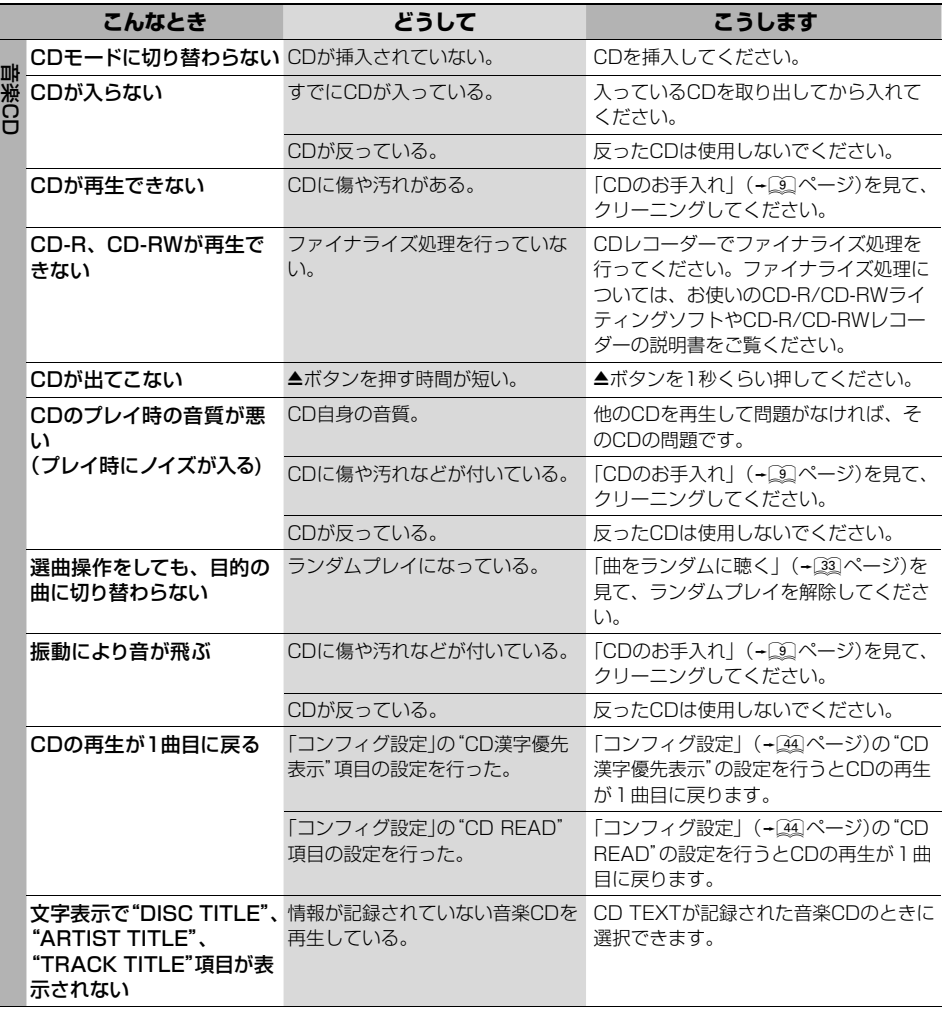

困ったときは 困ったときは

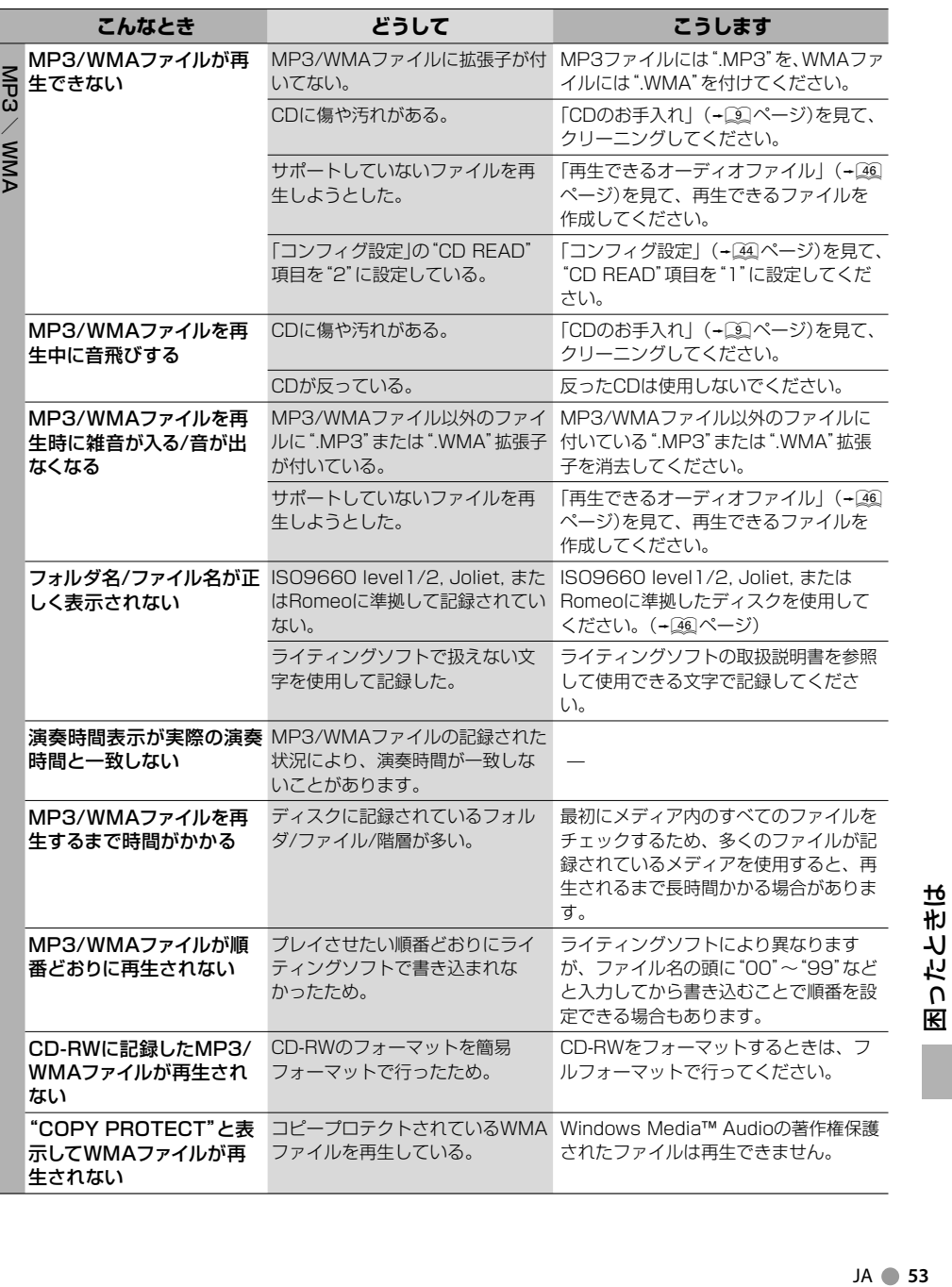

### **故障かな?と思ったら**

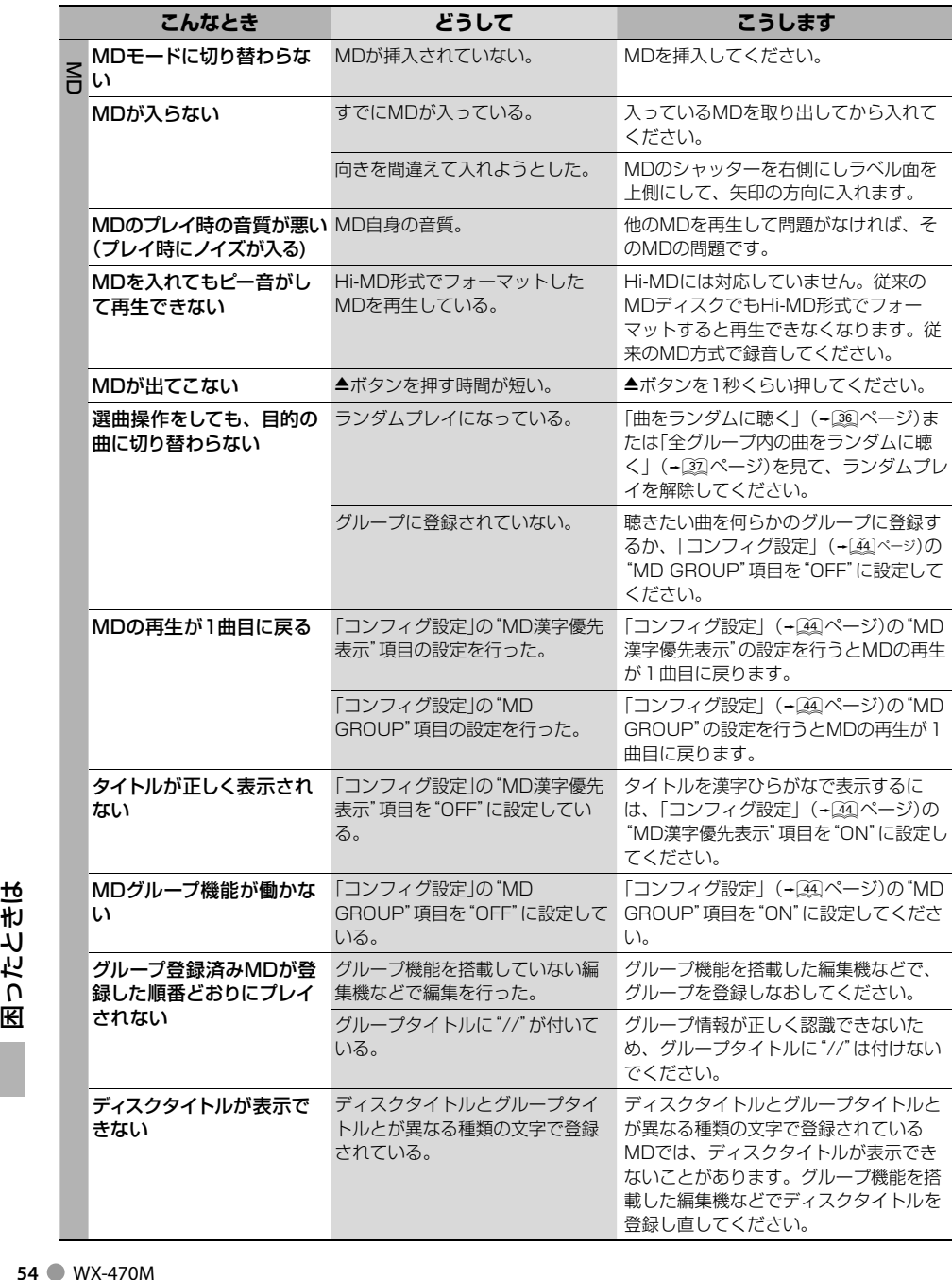

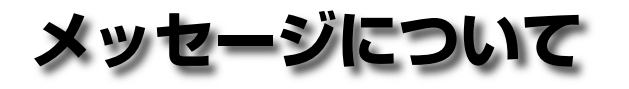

#### 本機の状態や異常の発生などをディスプレイにメッセージで表示します。

#### 状態を以下の内容でお知らせします。

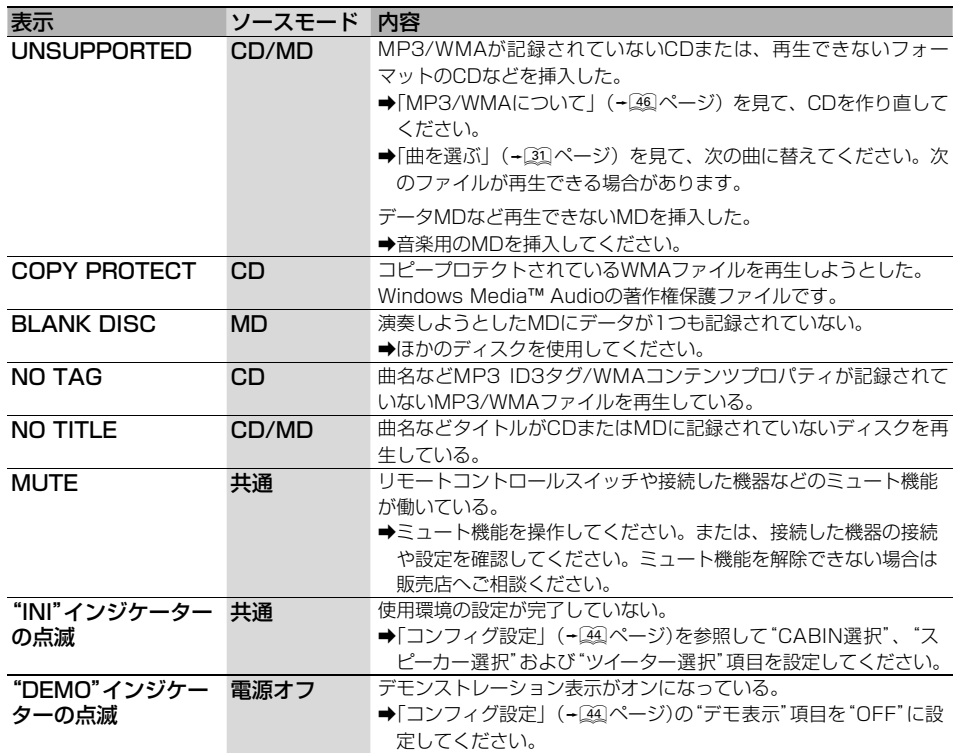

#### 異常の発生を以下の内容でお知らせします。

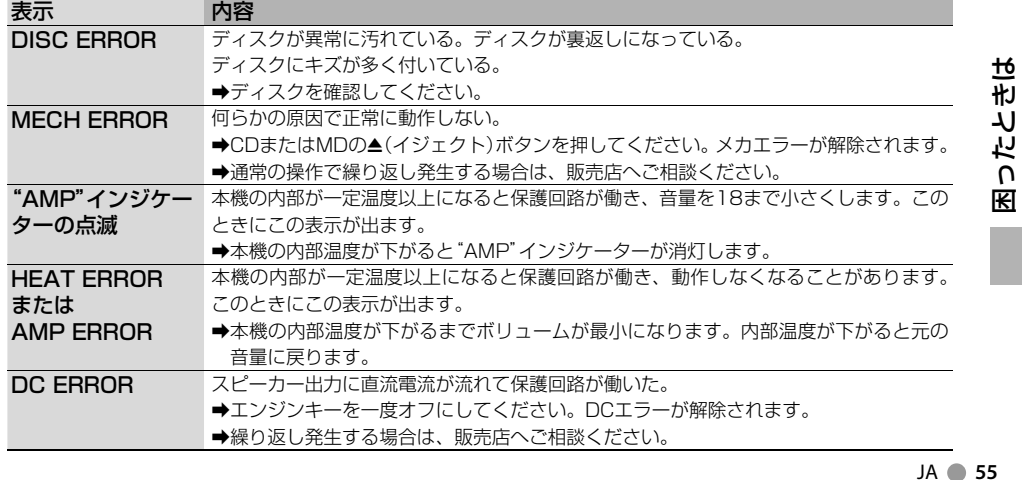

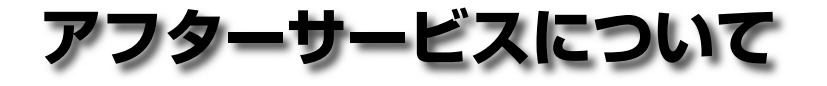

#### ●調子が悪いとき

まず、この説明書をもう一度ご覧になってお調べください。

#### ●それでも調子が悪いとき

保証書記載に従い修理させていただきますのでお買い上げの販売店に修理を依頼してくだ さい。

#### ●保証期間中の修理

保証書の記載内容に基づいて修理いたします。詳しくは、保証書をご覧ください。

#### ●保証期間経過後の修理

修理によって機能が維持できる場合は、ご要望により有償修理いたします。

#### ●補修用性能部品

製造打切り後、最低 6 年間保有しています。

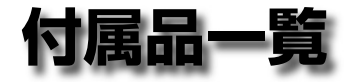

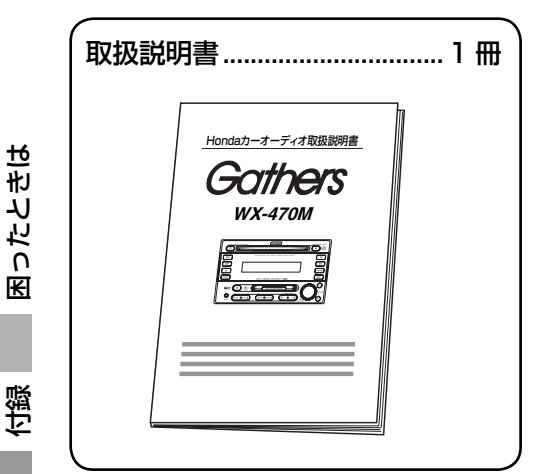

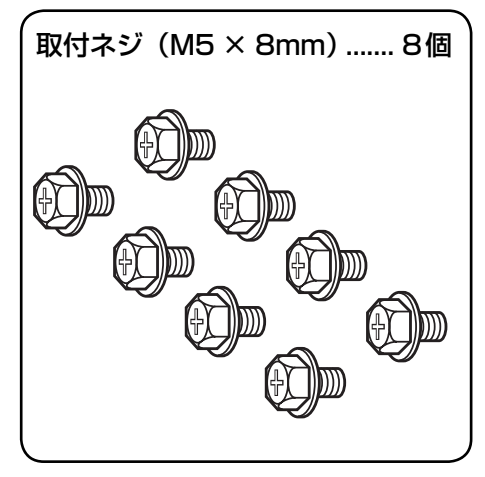

**56** WX-470M

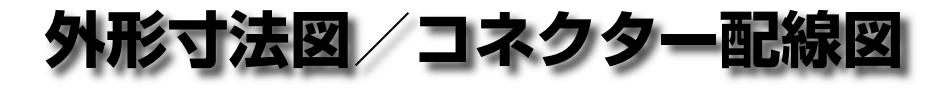

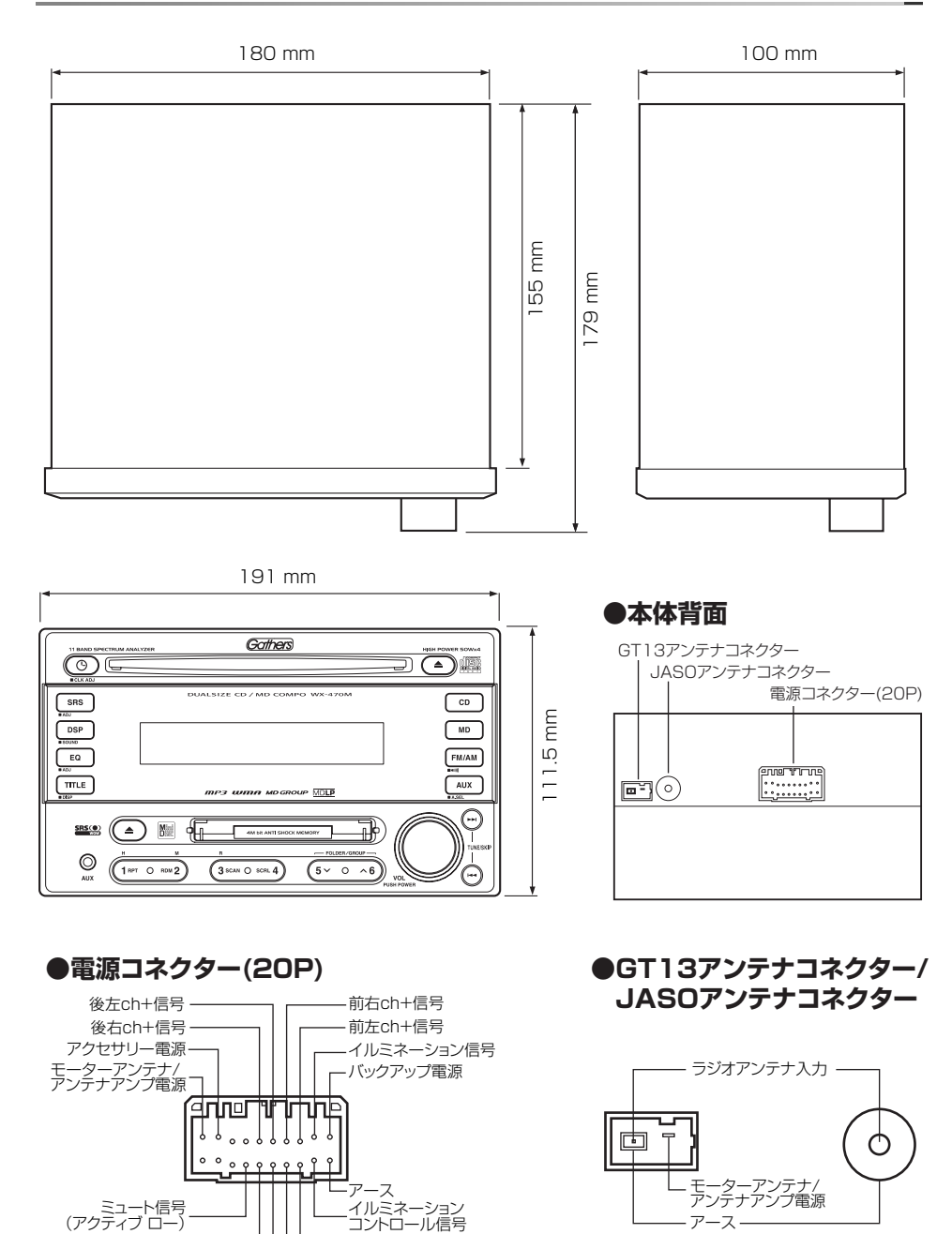

前左ch-信号 前右ch-信号

後左ch-信号 後右ch-信号

JA **57**

付録

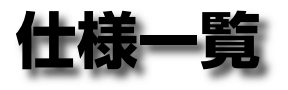

**● FMチューナー部**<br>受信周波数範囲(周波数ステップ) 76.0 MHz~90.0 MHz(100 kHz) 実用感度  $2$  dB $μ$  周波数特性 20 Hz~15 kHz(±4 dB) S/N比 65 dB以上 高調波歪率 1 %以下(1 kHz)

**AMチューナー部**<br>受信周波数範囲(周波数ステップ) 522 kHz~1629 kHz (9 kHz) 実用感度 28 dBμ S/N比 60 dB以上 高調波歪率 1 %以下(400 Hz)

#### **● MDプレーヤー部**

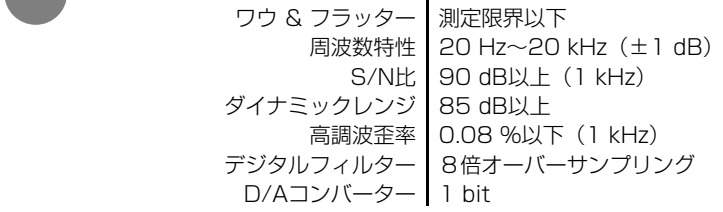

#### **● CDプレーヤー部**

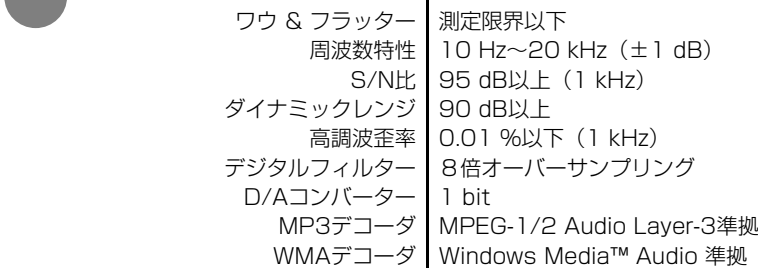

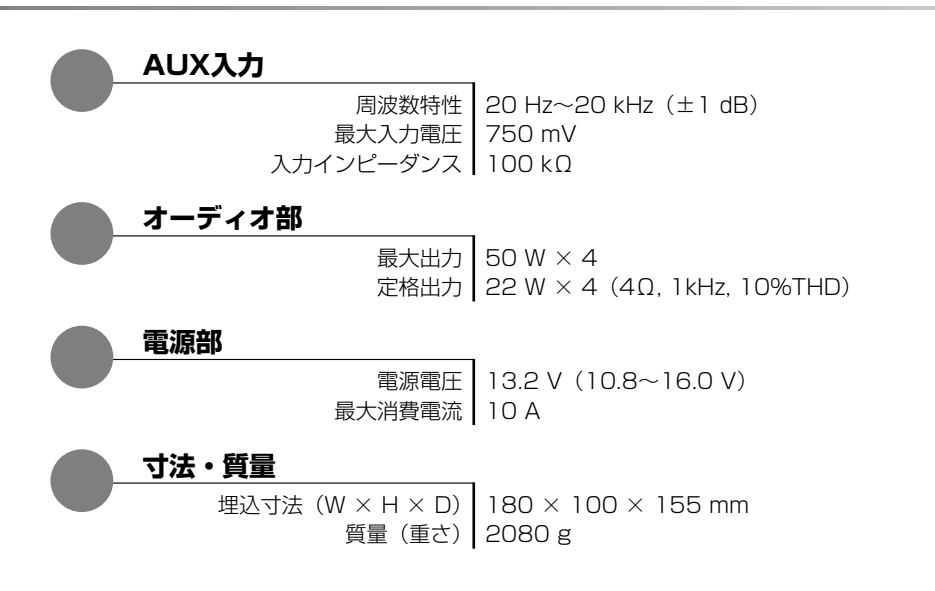

※これらの仕様およびデザインは、技術開発にともない予告なく変更になる場合があります。

WOW、SRS (●)記号はSRS Labs, Inc.の商標です。 WOW技術はSRS Labs, Inc.からのライセンスに基づき製品化されています。

Windows Media™ は、米国 Microsoft Corporation の米国、およびその 他の国における商標です。

ドルビーラボラトリーズの米国及び外国特許に基づく許諾製品です。

付録

■ 商品についてのお問い合わせは、お買い求めの販売店または 株式会社ホンダアクセスお客様相談室までお願いします。

### 株式会社ホンダアクセス「お客様相談室」

全国共通フリーダイヤル 00120-663521 (受付時間 9時~12時、13時~17時/但し、土日・祝祭日は除く)

- 販売元 株式会社ホンタ アクセス 〒352-8589 埼玉県新座市野火止8丁目18番地4号
- 製造元 株式会社 ケンウッド インフィング す192-8525 東京都ハモ子市石川町2967番地3

PART NO. 08A00-4J0-3000-80 PART NO. B64-3417-00/01